ISKe

### СОГЛАСОВАНО

Заместитель директора ФГУП «ВНИИОФИ» **D** И.С. Филимонов 01 2022 г.

Государственная система обеспечения единства измерений

# **Дефектоскопы универсальные Томографик**

**Методика поверки МП 001.Д4-22**

Главный метролог. ФГУП «ВНИИОФИ» С.Н. Негода **Q** 2022 г.  $\langle\langle$ 

Главный научный сотрудник ФГУП «ВИИИОФИ» В.Н. Крутиков 2022 г.

Москва 2022 г.

# **СОДЕРЖАНИЕ**

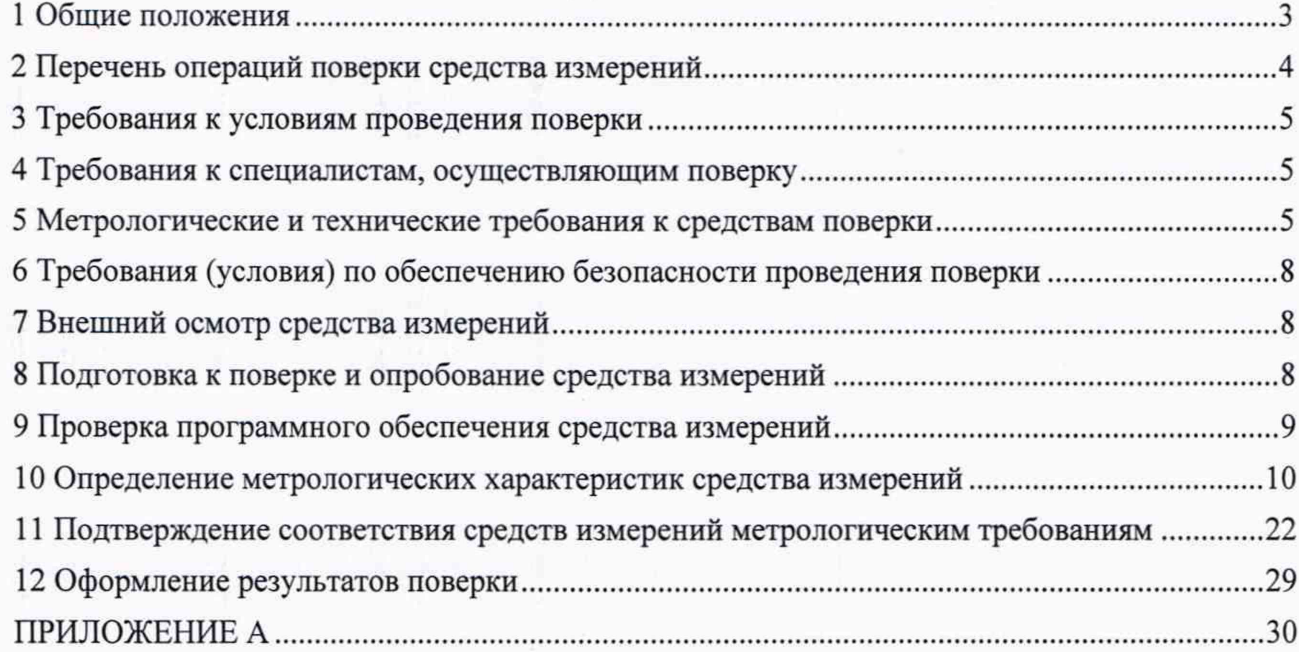

 $\frac{1}{\sqrt{2}}\left( \begin{array}{cc} 1 & \cdots & \cdots & \cdots \\ \vdots & \ddots & \ddots & \vdots \\ \vdots & \ddots & \ddots & \ddots \\ \vdots & \ddots & \ddots & \ddots \\ \end{array} \right)$ 

精神 的复数人名英格兰人名英格兰人名

2 動理 2 million (2) (2) (2) (2) (2)

第一个

## **1 Общие положения**

1.1 Настоящая методика устанавливает методы и средства первичной и периодической поверок дефектоскопов универсальных Томографик (далее - дефектоскопы).

1.2 Дефектоскопы предназначены для измерений амплитуд эхо-сигналов, отраженных от дефектов гипа нарушения сплошности и однородности материалов в металлах и неметаллах, электропроводящих и неэлектропроводящих композитах. времени прохождения продольной ультразвуковой волны в материале, координат дефектов, толщины изделия, а также для выявления неоднородностей и несплошностей (рисок) в токопроводящих объектах контроля при вихретоковом контроле.

1.3 По итогам проведения поверки должна обеспечиваться прослеживаемость к ГГ) Г 1-2018. ГГ)Т 193-2011. ГЭТ 2-2021. 11оверка дефектоскопа выполняется методом прямых и косвенных измерении.

1.4 Метрологические характеристики дефектоскопа указаны в таблице 1. Таблица 1 - Метрологические характеристики

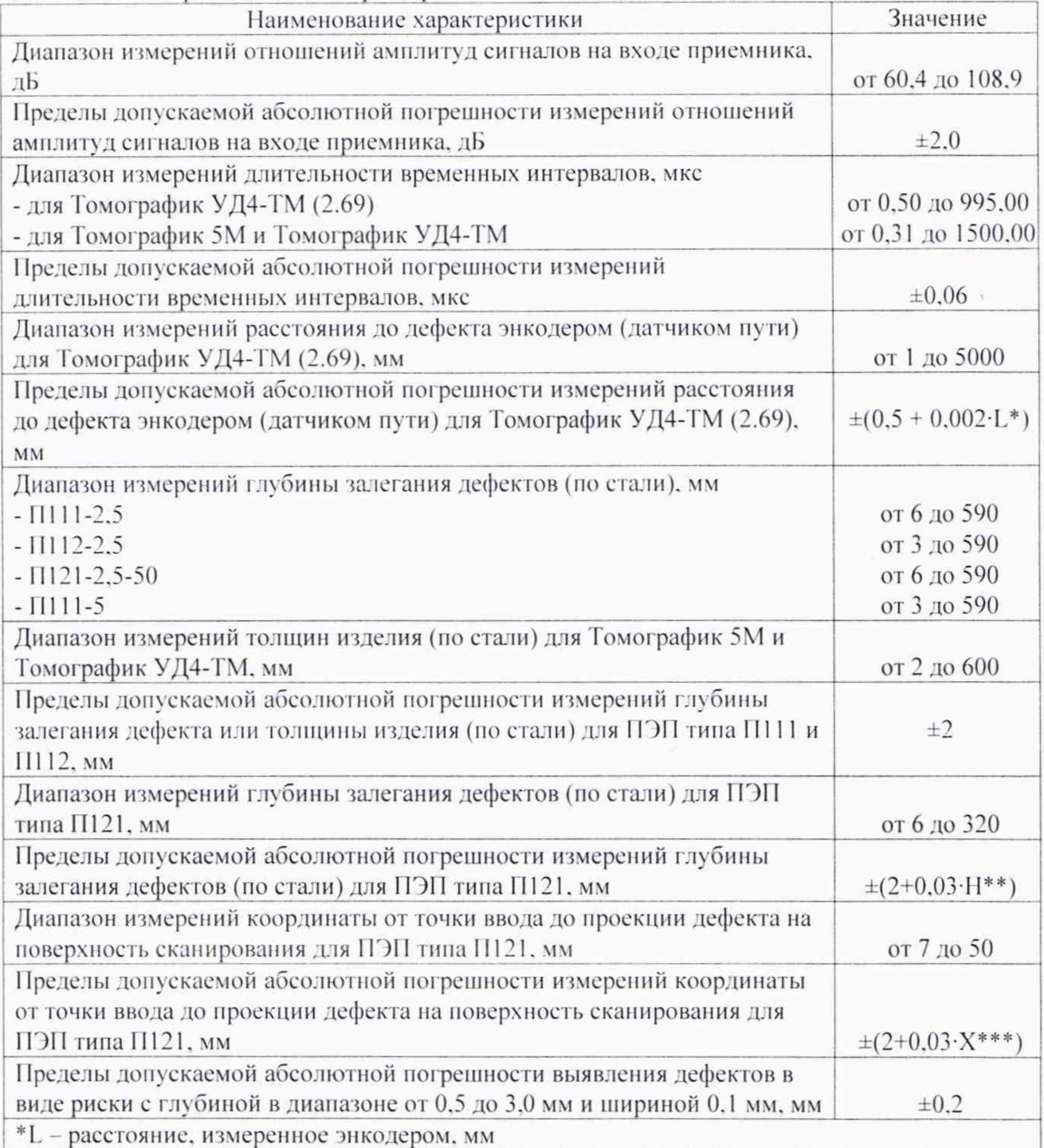

\*\*Н - измеренное значение глубины залегания дефектов, мм

\*\*\* Х - измеренное значение координаты от точки ввода до проекции дефекта на поверхность сканирования, мм

## 2 Перечень операций поверки средства измерений

2.1 При проведении первичной и периодической поверок должны выполняться операции, указанные в таблице 2.

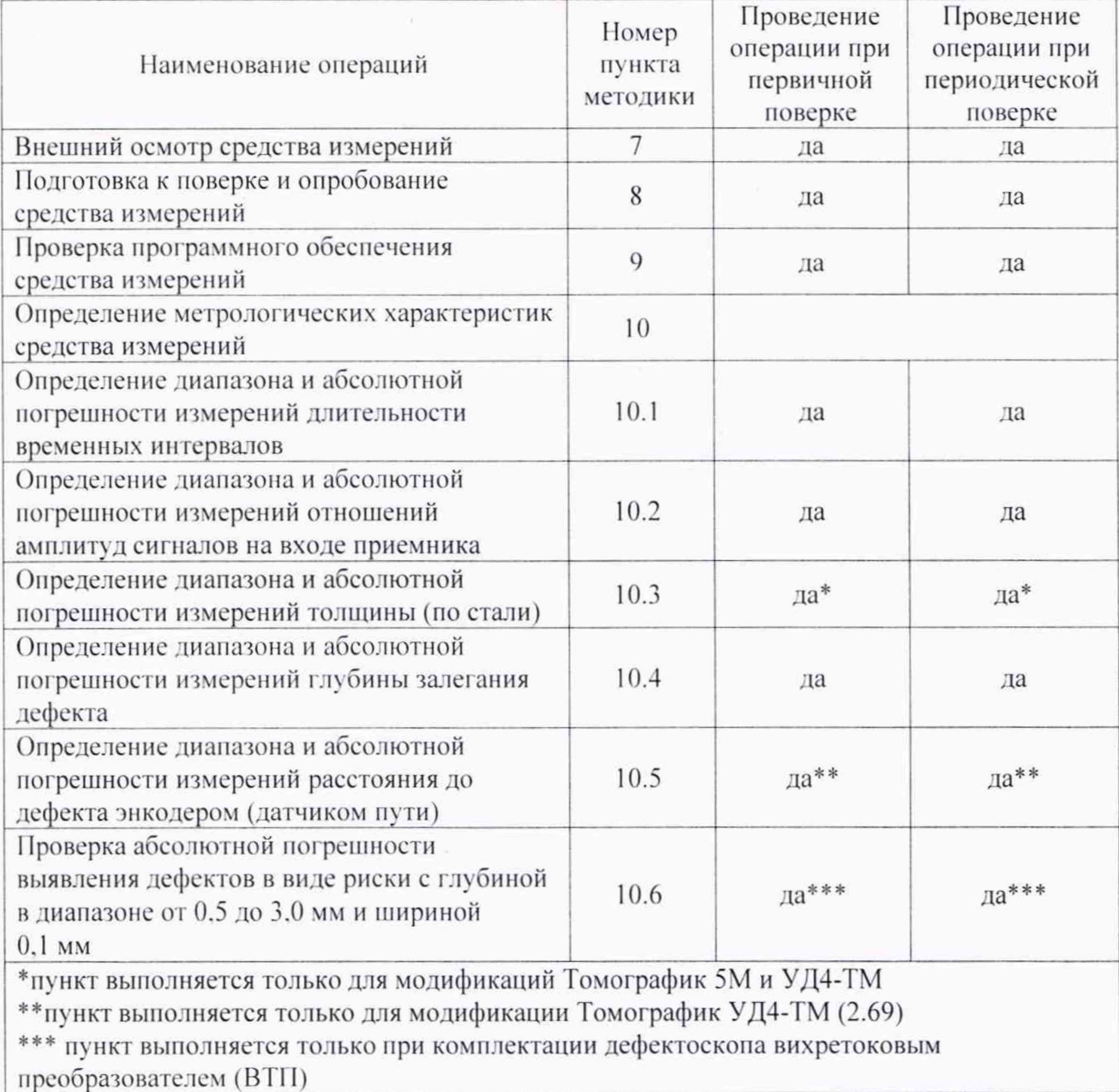

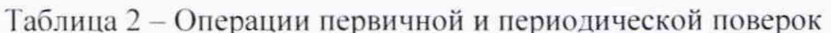

2.2 Поверку средств измерений осуществляют аккредитованные в установленном порядке в области обеспечения единства измерений юридические лица и индивидуальные предприниматели.

2.3 Поверка дефектоскопа прекращается в случае получения отрицательного результата при проведении хотя бы одной из операций, а дефектоскоп признают не прошедшим поверку. Если дефектоскоп полностью прошёл поверку с некоторыми ПЭП или ВТП из комплекта поставки, то он признаётся прошедшим поверку с положительным результатом в составе соответствующих ПЭП и ВТП. При получении отрицательного результата по пунктам 10.3,

10.4 методики поверки, признаётся непригодным к применению только соответствующий пэп или втп.

## **3 Требования к условиям проведения поверки**

- 3.1 При проведении поверки должны соблюдаться следующие требования:
- температура окружающего воздуха (20  $\pm$  5) °C;
- $-$  относительная влажность воздуха (65  $\pm$  15) %;
- $-$  атмосферное давление (100  $\pm$  4) кПа:
- $-$  напряжение переменного тока (220  $\pm$  20) В;
- $-$  частота переменного тока (50  $\pm$  1) Гц.

## **4 Требования к специалистам, осуществляющим поверку**

4.1 Лица, допускаемые к проведению поверки, должны пройти обучение на право проведения поверки по требуемому виду измерений, изучить устройство и принцип работы средств поверки по эксплуатационной документации.

#### **5 Метрологические и технические требования к средствам поверки**

5.1 При проведении поверки применяются средства, указанные в таблице 3.

5.2 Средства поверки должны быть аттестованы (поверены) в установленном порядке.

5.3 Допускается применение аналогичных средств поверки, обеспечивающих определение метрологических характеристик поверяемого дефектоскопа с требуемой точностью.

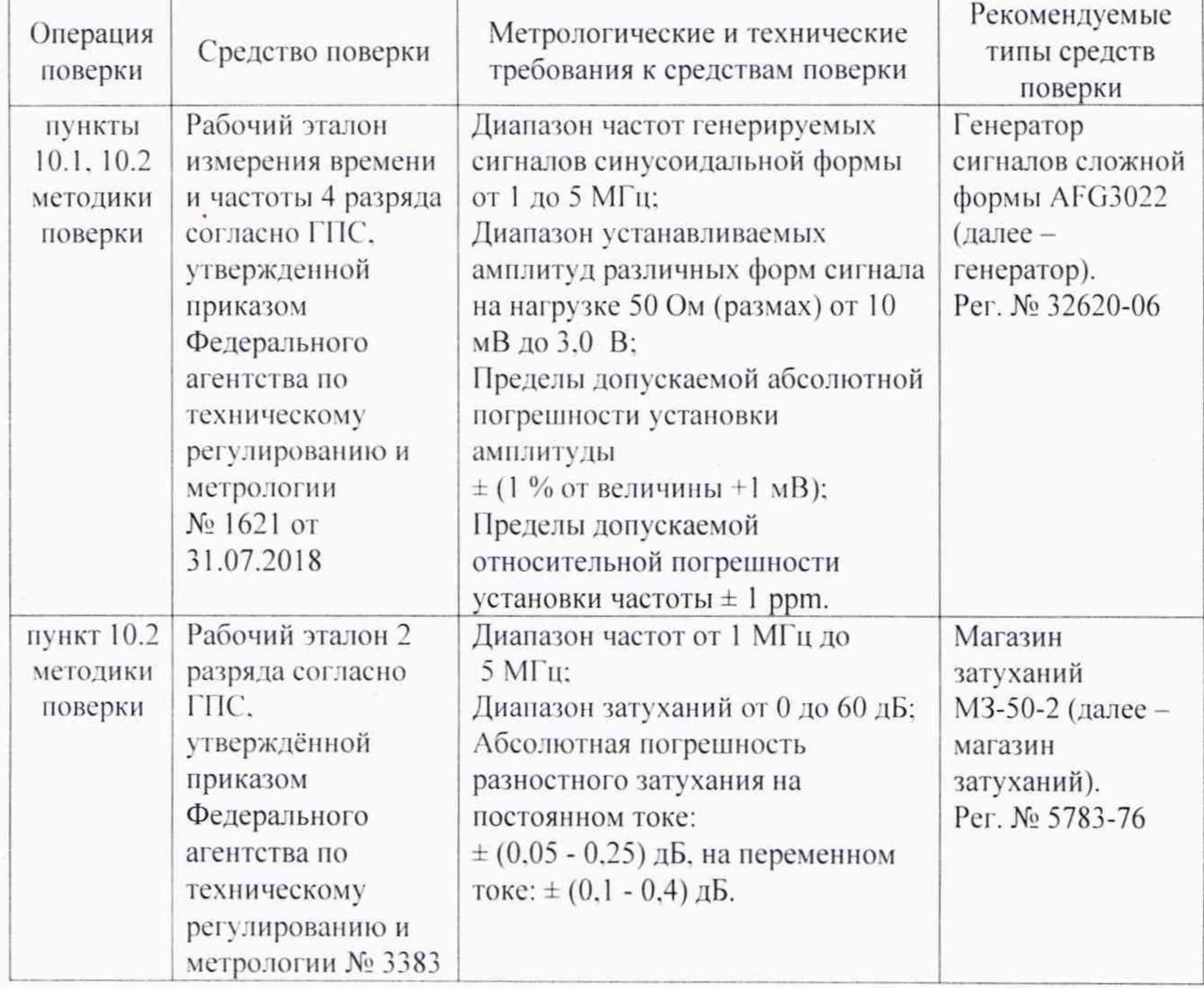

Таблица 3 - Метрологические и технические требования к средствам поверки

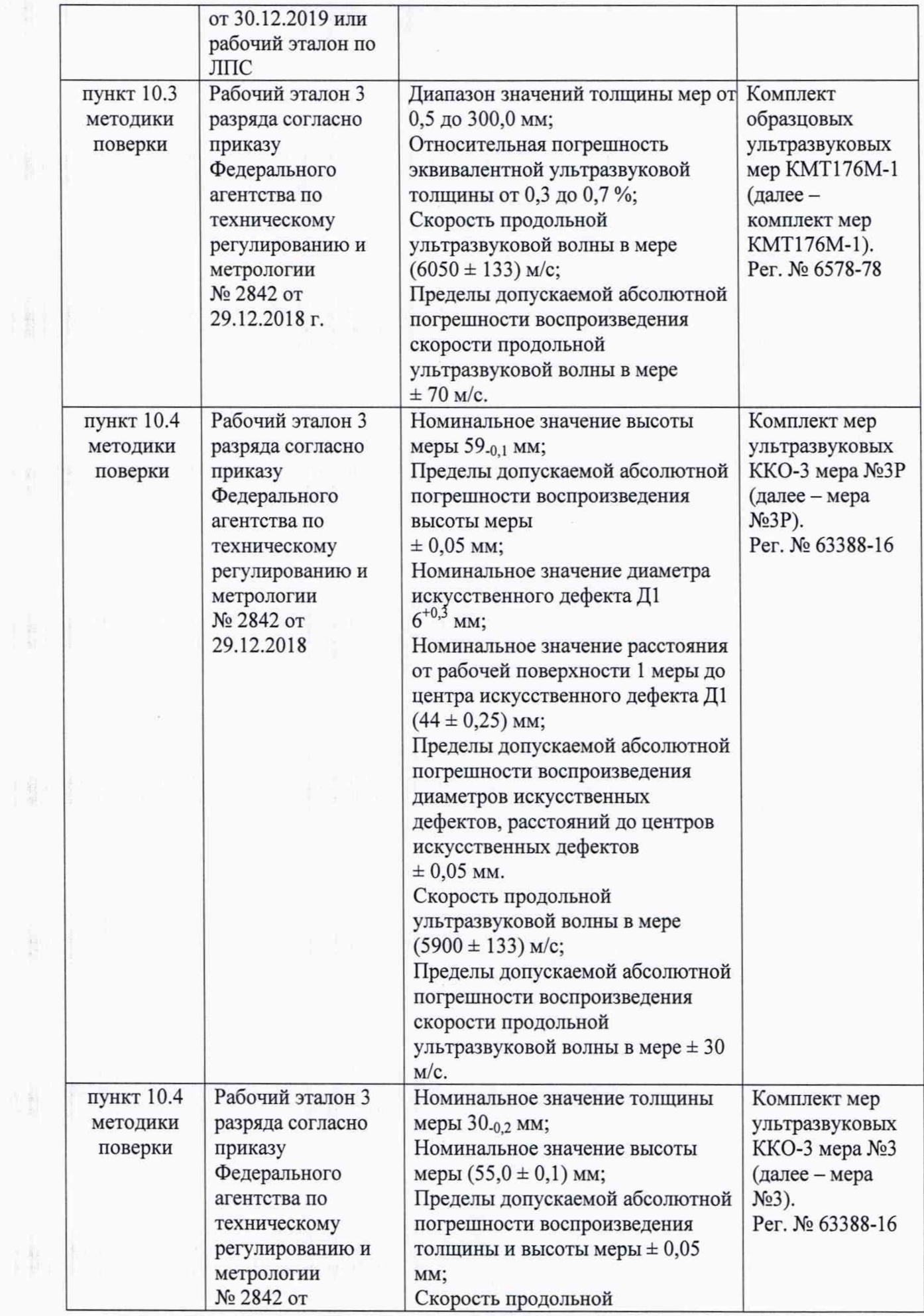

 $\label{eq:2.1} \frac{1}{\sqrt{2}}\int_{0}^{\sqrt{2}}\frac{1}{\sqrt{2}}\left(\frac{1}{\sqrt{2}}\right)^{2}d\mu\,d\mu\,.$ 

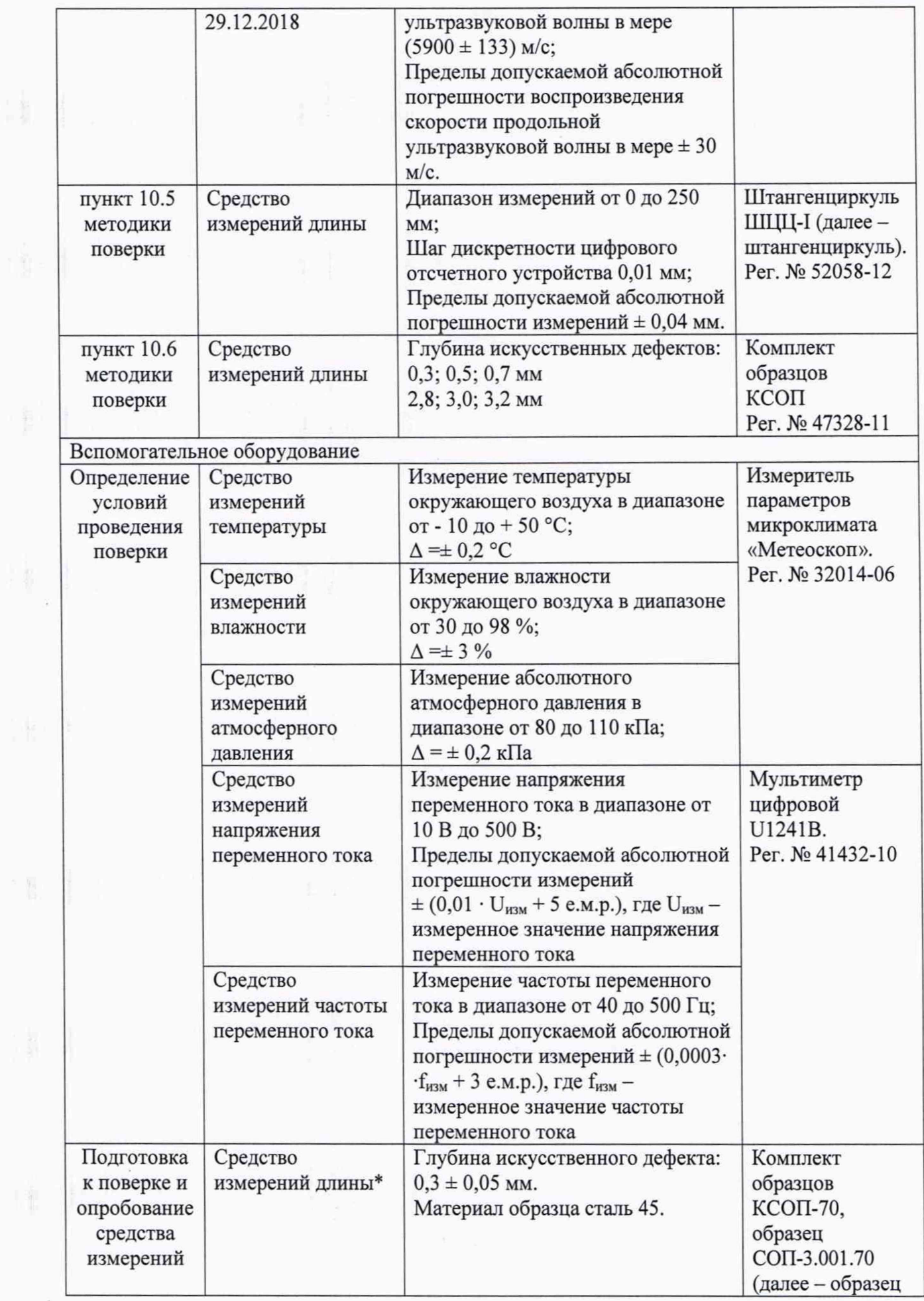

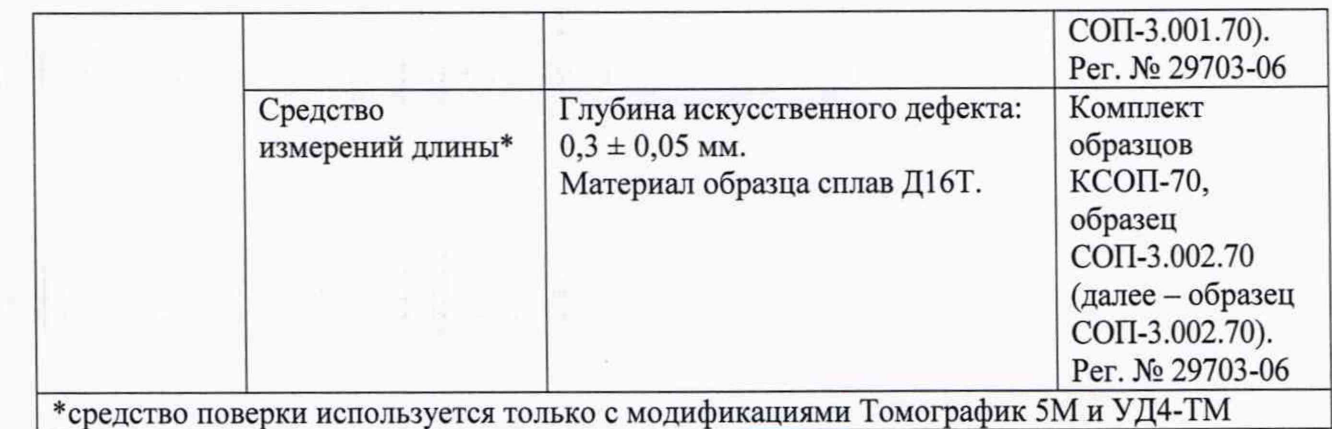

#### **6 Требования (условия) по обеспечению безопасности проведения поверки**

6.1 Работа с дефектоскопом и средствами поверки должна проводиться согласно требованиям безопасности, указанным в их нормативно-технической и эксплуатационной документации.

6.2 При проведении поверки должны быть соблюдены требования безопасности согласно ГОСТ 12.3.019-80.

## **7 Внешний осмотр средства измерений**

7.1 При внешнем осмотре должно быть установлено соответствие дефектоскопов следующим требованиям:

- комплектность дефектоскопа должна соответствовать его руководству по эксплуатации (далее - РЭ);

- должны отсутствовать явные механические повреждения, влияющие на работоспособность дефектоскопа;

- должна присутствовать маркировка дефектоскопов в соответствии с РЭ.

7.2 Дефектоскоп считается прошедшим операцию поверки с положительным результатом, если соответствует требованиям, приведенным в пункте 7.1.

#### **8 Подготовка к поверке и опробование средства измерений**

8.1 Если дефектоскоп и средства поверки до начала измерений находились в климатических условиях, отличающихся от указанных в п. 3.1, то их выдерживают при этих условиях не менее часа, или времени, указанного в эксплуатационной документации.

8.2 Подготовить дефектоскоп и средства поверки к работе в соответствии с их РЭ.

8.3 Включить электронный блок дефектоскопа, удерживая кнопку включения.

8.4 Для Томографик 5М и Томографик УД4-ТМ в главном меню для параметра «Программа» выбрать значение «Вихреток. Дефектоскоп». После загрузки ПО, при помощи энкодера выбрать в меню пункт «Осциллограф».

8.4.1 Подключить вихретоковый преобразователь (ВТП) к соответствующим разъемам дефектоскопа согласно РЭ.

8.4.2 Установить параметр «Частота» в соответствии с паспортом на ВТП. Установить ВТП на бездефектный участок образца (для вихретокового преобразователя ВТП-2 использовать образец СОП-3.002.70; для ВТП-3 - образец СОП-3.001.70). Установить такое значение для параметра «Усиление», чтобы размах сигнала был примерно равен шести клеткам экрана.

8.4.3 При помощи энкодера выбрать в меню пункт «Контроль». Установить ВТП на бездефектный участок образца (ВТП должен быть направлен по нормали к поверхности образца), нажать кнопку центр. Затем нажать кнопку «Начать» («Наклон»), отклонить ВТП от нормали к поверхности образца на небольшой угол (в пределах 30 градусов), затем нажать кнопку «Завершить» («Наклон»).

8.4.4 Провести ВТП через дефект на образце. Если при этом курсор на экране отклоняется вниз, то изменить значение параметра «Поворот оси X» на противоположное. Если курсор отклоняется вверх, оставить значение параметра неизменным.

8.4.5 Нажать кнопу «Дополнительно», установить значение «Дифф.» для параметра «Режим». Нажать кнопку «Назад». Установить такие значения для параметров «Масштаб X» и «Масштаб Y», чтобы при расположении ВТП на бездефектном участке, значения параметров были минимальные, но не происходило срабатывание сигнализации.

8.4.6 Установить ВТП на бездефектный участок образца (ВТП должен быть направлен по нормали к поверхности меры), затем провести ВТП через дефект глубиной 0,30 мм и шириной 0,10 мм. При прохождении ВТП через дефект должно происходить срабатывание сигнализации.

8.4.7 При помощи энкодера выбрать в меню пункт «Программа», затем нажать кнопку «Выход из программы». Отключить ВТП от дефектоскопа.

8.5 Для Томографик 5М и Томографик УД4-ТМ выбрать для параметра «Программа» значение «Дефектоскоп общ. Наз.» и нажать кнопку энкодера для подтверждения. Для Томографик УД4-ТМ (2.69) выбрать пользователя «Администратор», затем ввести пароль «123456». После того, как будет установлена связь между ПК и электронным блоком, нажать кнопку «Настройка ручных искателей», выбрать вкладку «Развёртка» и активировать параметр «Вх.: Ручн.(/Сплошн.)».

8.5.1 Подключить прямой ПЭП к соответствующим разъемам дефектоскопа.

8.5.2 Установить для параметра «Скорость» значение в соответствии с протоколом поверки (паспортом) на меру №ЗР из комплекта мер ККО-3 на вкладке «Фильтр» для Томографик УД4-ТМ (2.69) или на вкладке «Объект» для Томографик 5М и Томографик УД4-ТМ. Для Томографик 5М и Томографик УД4-ТМ установить значение «00000.0 мм» для параметра «Толщина».

8.5.3 Выбрать вкладку «ПЭП». Установить значения параметров в соответствии с параметрами подключенного преобразователя:

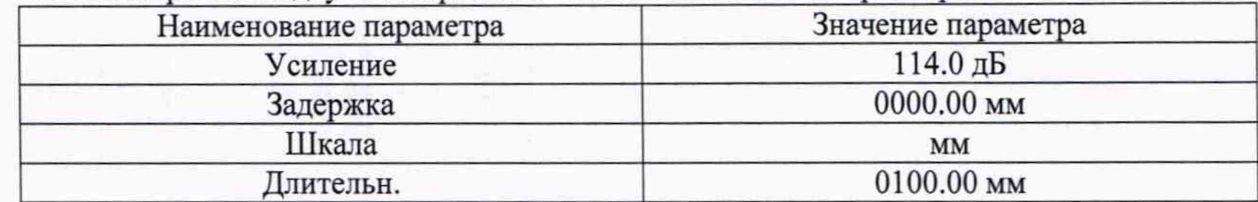

8.5.4 Выбрать вкладку «Развёртка». Установить значения параметров:

8.5.5 Для Томографик 5М и Томографик УД4-ТМ на вкладке «Обработка» для параметра «Режим ПЭП» установить значение в соответствии с типом подключенного преобразователя. Для Томографик УД4-ТМ (2.69) на вкладке «ПЭП» для параметра «Режим» установить значение в соответствии с типом подключенного преобразователя.

8.5.6 Установить ПЭП в бездефектную область рабочей поверхности 1 меры №ЗР, предварительно нанести на неё контактную жидкость. Установить такие значения параметров «Усиление» и «Длительн.» на вкладке «Развёртка» чтобы уровень сигнала от донной поверхности меры достигал 80 % высоты экрана.

8.6 Дефектоскоп считается прошедшим операцию поверки с положительным результатом, если выполняются все операции по пунктам 8.4-8.5.6.

## **9 Проверка программного обеспечения средства измерений**

9.1 Для Томографик 5М и Томографик УД4-ТМ в главном меню для параметра «Программа» выбрать значение «Вихреток. Дефектоскоп». После загрузки ПО, при помощи энкодера выбрать в меню пункт «Программа», затем выбрать параметр «О программе...». Прочитать на экране в столбце «Software» номер версии ПО. Ниже прочитать идентификационное наименование ПО в вихретоковом режиме. Проверить

идентификационные данные ПО на соответствие значениям, приведенным в таблице 5. Нажать кнопку «ОК», затем кнопку «Выход из программы».

9.2 В главном меню для параметра «Программа» выбрать значение «Дефектоскоп общ. наз.». После загрузки ПО, при помощи энкодера перейти на вкладку «Программа». Выбрать параметр «О программе». Прочитать на экране в столбце «Software» номер версии ПО. Ниже прочитать идентификационное наименование ПО в ультразвуковом режиме. Проверить идентификационные данные ПО на соответствие значениям, приведенным в таблице 4. Нажать кнопку «ОК», затем кнопку «Выйти».

9.3 Для Томографик УД4-ТМ (2.69), после загрузки ПО, прочитать номер версии ПО и идентификационное наименование ПО в главном окне программы. Проверить идентификационные данные ПО на соответствие значениям, приведенным в таблице 4.

#### Таблица 4 - Идентификационные данные ПО в ультразвуковом режиме

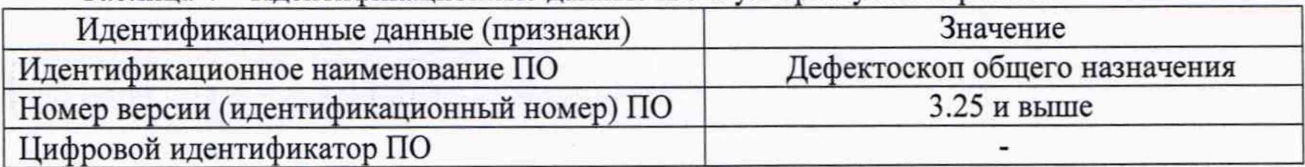

Таблица 5 - Идентификационные данные ПО в вихретоковом режиме

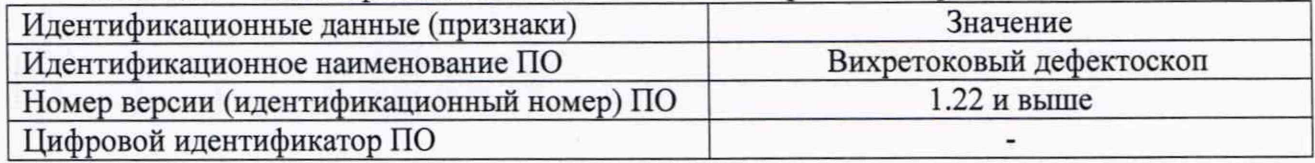

9.4 Дефектоскоп считается прошедшим операцию поверки с положительным результатом, если идентификационные данные ПО дефектоскопа соответствуют значениям, приведенным в таблицах 4 и(или) 5.

#### **10 Определение метрологических характеристик средства измерений**

## **10.1 Определение диапазона и абсолютной погрешности измерений длительности временных интервалов**

10.1.1 Для Томографик 5М и Томографик УД4-ТМ после загрузки ПО выбрать для параметра «Программа» значение «Дефектоскоп общ. Наз.» и нажать кнопку энкодера для подтверждения. Для Томографик УД4-ТМ (2.69) после того, как будет установлена связь между ПК и электронным блоком, нажать кнопку «Настройка ручных искателей», выбрать вкладку «Развёртка» и активировать параметр «Вх.: Ручн.(/Сплошн.)».

10.1.2 Выбрать вкладку «ПЭП». Установить значения параметров:

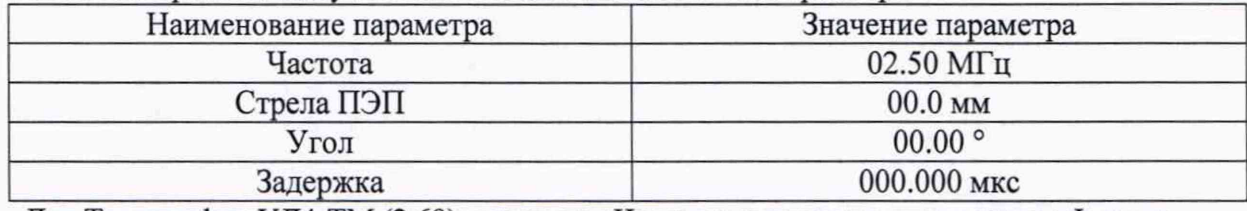

Для Томографик УД4-ТМ (2.69) параметр «Частота» установить во вкладке «Фильтр».

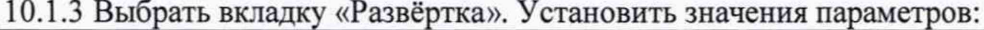

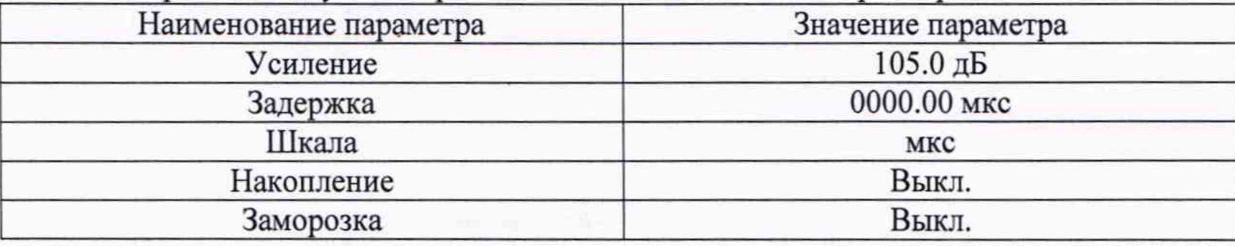

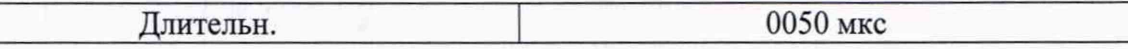

10.1.4 Выбрать вкладку «Строб». Установить значения параметров:

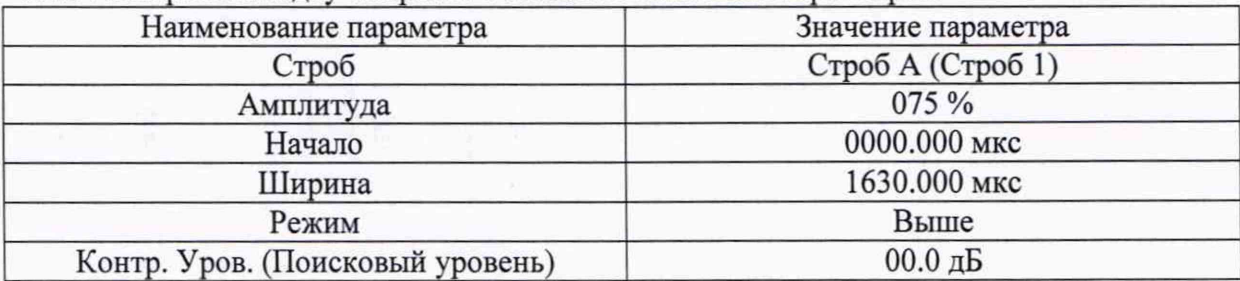

10.1.5 Выбрать вкладку «Обработка». Установить значения параметров:

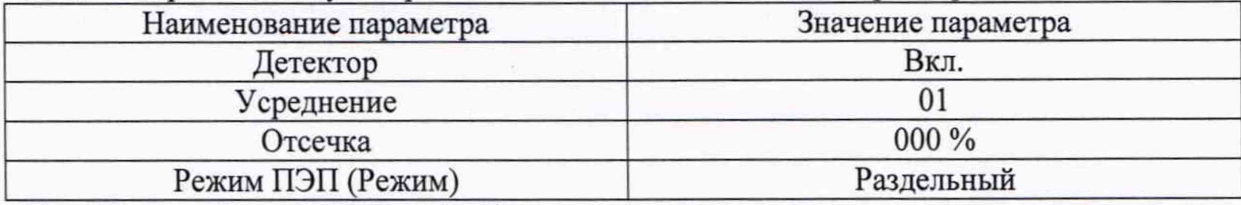

Для Томографик УД4-ТМ (2.69) для параметра «Режим» установить значение «Раздельный» на вкладке «ПЭП» и выключить параметр «Радиосигнал» на вкладке «Развёртка».

10.1.6 Выбрать вкладку «Генератор». Установить для параметра «Напряжение» значение «U0».

10.1.7 Выбрать вкладку «Объект». Для параметра «Скорость» установить значение «02000 м/с».

10.1.8 Для Томографик 5М и Томографик УД4-ТМ выбрать вкладку «АСД». Для параметра «Режим» установить значение «Строб А и В». Войти в режим настройки отображаемых параметров, установив значение «Скрыть» для параметра «Параметры». Перейти к параметру «Время» и активировать значение «активный строб, мкс (Та, Тв)». Выйти из режима настройки отображаемых параметров, установив значение «Показать» для параметра «Параметры».

10.1.9 Собрать схему, приведенную на рисунке 1.

走 鰒 ……

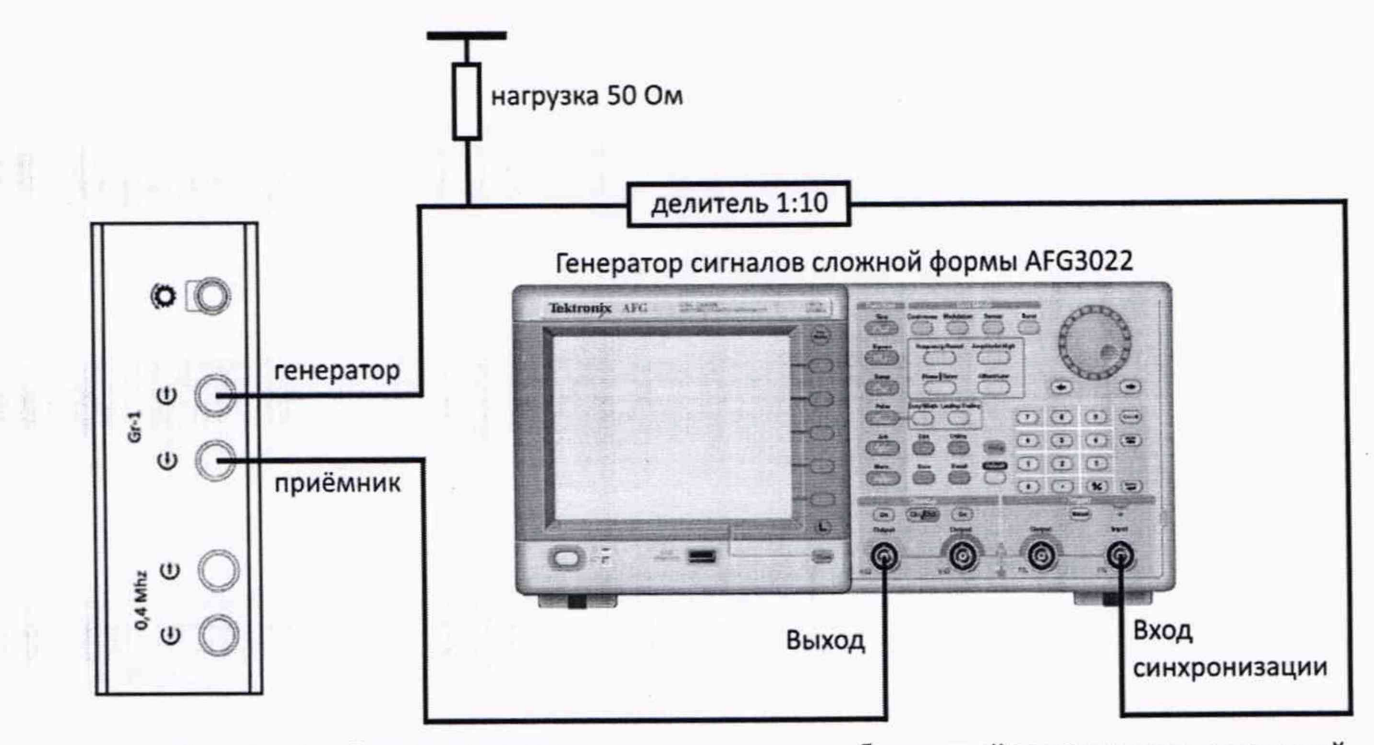

Рисунок 1 - Схема соединения для определения абсолютной погрешности измерений длительности временных интервалов

10.1.10 Установить сигнал на генераторе: синус, пачка, 1 цикл, частота 2,5 МГц, амплитуда 200 мВ, синхронизация - внешняя.

10.1.11 Для Томографик 5М и Томографик УД4-ТМ установить на генераторе задержку сигнала  $T_0$ , равную 0,30 мкс, для Томографик УД4-ТМ (2.69) ТМ установить на генераторе задержку импульса  $T_0$  равную 0,40 мкс.

10.1.12 Скорректировать значение усиления (значение параметра «Усиление» на вкладке «Развёртка») на дефектоскопе так, чтобы сигнал на экране дефектоскопа превышал уровень строба.

10.1.13 Прочитать измеренное дефектоскопом начальное значение задержки импульса (для Томографик 5М и Томографик УД4-ТМ значение показания «А:», для Томографик УД4-ТМ (2.69) значение показания «Т»). Выполнить измерение пять раз.

10.1.14 Для Томографик 5М и Томографик УД4-ТМ установить на генераторе задержку импульса  $T_l$  равную 0,31 мкс. Для Томографик УД4-ТМ (2.69) ТМ установить на генераторе задержку импульса  $T_l$  равную 0,50 мкс. Прочитать измеренное дефектоскопом значение задержки импульса (для Томографик 5М и Томографик УД4-ТМ значение показания «А:», для Томографик УД4-ТМ (2.69) значение показания «Т»). Выполнить измерение пять раз.

10.1.15 Повторить пункт 10.1.14, устанавливая на генераторе задержку импульса  $T_i$ равную 0,32; 0,33; 0,34; 0,35; 0,50; 1,00; 2;00; 5,00; 10,00; 15,00; 20;00 мкс или 1,00; 2;00; 5,00; 10,00; 15,00; 20;00 мкс для Томографик УД4-ТМ (2.69).

10.1.16 Выбрать вкладку «Развёртка». Повторить пункт 10.1.14, устанавливая на генераторе задержку импульса, равную 50, 100, 200, 500, 900, 995 мкс для Томографик УД4-ТМ (2.69) или 50, 100, 200, 500, 1000, 1500 мкс для Томографик 5М и Томографик УД4-ТМ, корректируя на дефектоскопе значение параметра «Задержка» на вкладке «Развёртка», чтобы сигнал находился в области экрана.

10.1.17 Произвести обработку результатов измерений в соответствии с пунктом 11.1.

## 10.2 Определение диапазона и абсолютной погрешности измерений отношений амплитуд сигналов на входе приемника

10.2.1 Отключить зарядное устройство от электронного блока дефектоскопа.

10.2.2 Выбрать вкладку «ПЭП». Установить значения параметров:

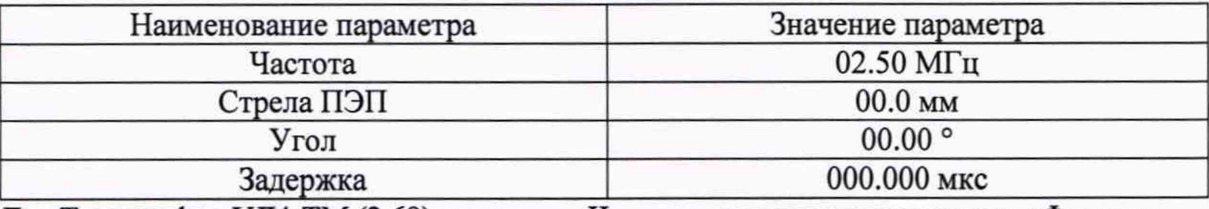

Для Томографик УД4-ТМ (2.69) параметр «Частота» установить во вкладке «Фильтр».

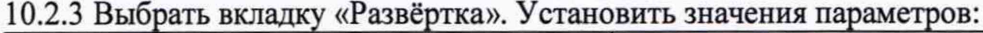

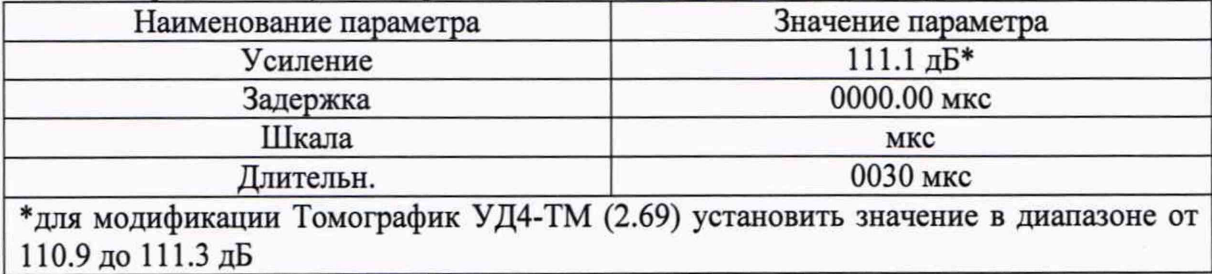

10.2.4 Выбрать вкладку «Строб». Установить значения параметров:

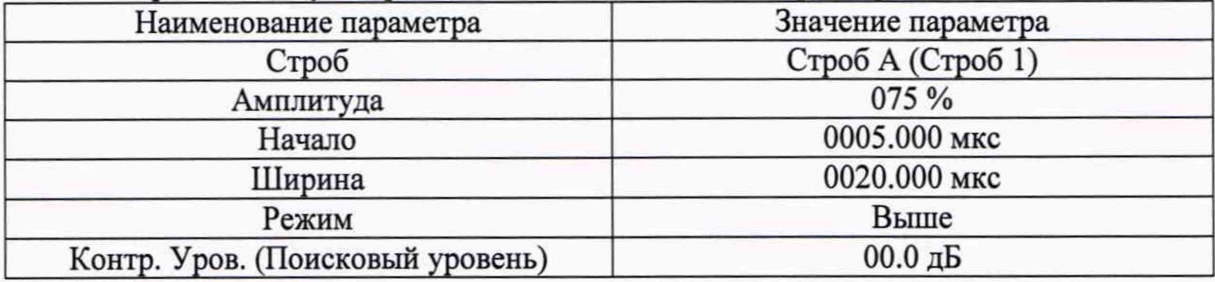

10.2.5 Для Томографик УД4-ТМ и 5М выбрать вкладку «Обработка». Установить значения параметров:

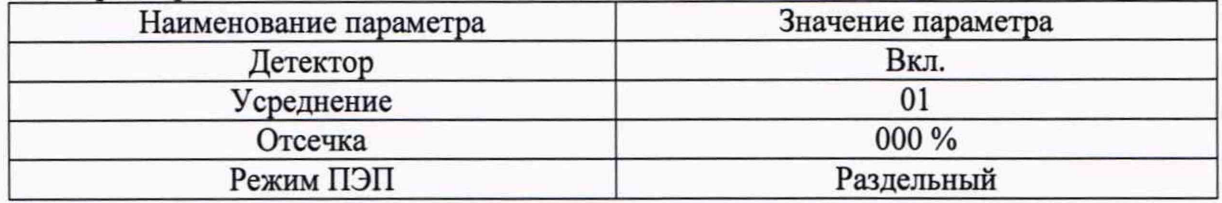

Для Томографик УД4-ТМ (2.69) установить значение «Раздельный» для параметра «Режим» на вкладке «ПЭП» и отключить параметр «Радиосигнал» на вкладке «Развёртка».

10.2.6 Выбрать вкладку «Генератор». Установить для параметра «Напряжение» значение «U0».

10.2.7 Установить значение «02000 м/с» для параметра «Скорость» на вкладке «Фильтр» для Томографик УД4-ТМ (2.69) или на вкладке «Объект» для Томографик 5М и Томографик УД4-ТМ.

10.2.8 Для Томографик 5М и Томографик УД4-ТМ выбрать вкладку «АСД». Для параметра «Режим» установить значение «Строб А и В». Войти в режим настройки отображаемых параметров, установив значение «Скрыть» для параметра «Параметры». Перейти к параметру «Амплитуда» и активировать значение «по отнош. к 1мкВ, дБ (Аа, Ав)». Выйти из режима настройки отображаемых параметров, установив значение «Показать» для параметра «Параметры».

10.2.9 Собрать схему, приведенную на рисунке 2.

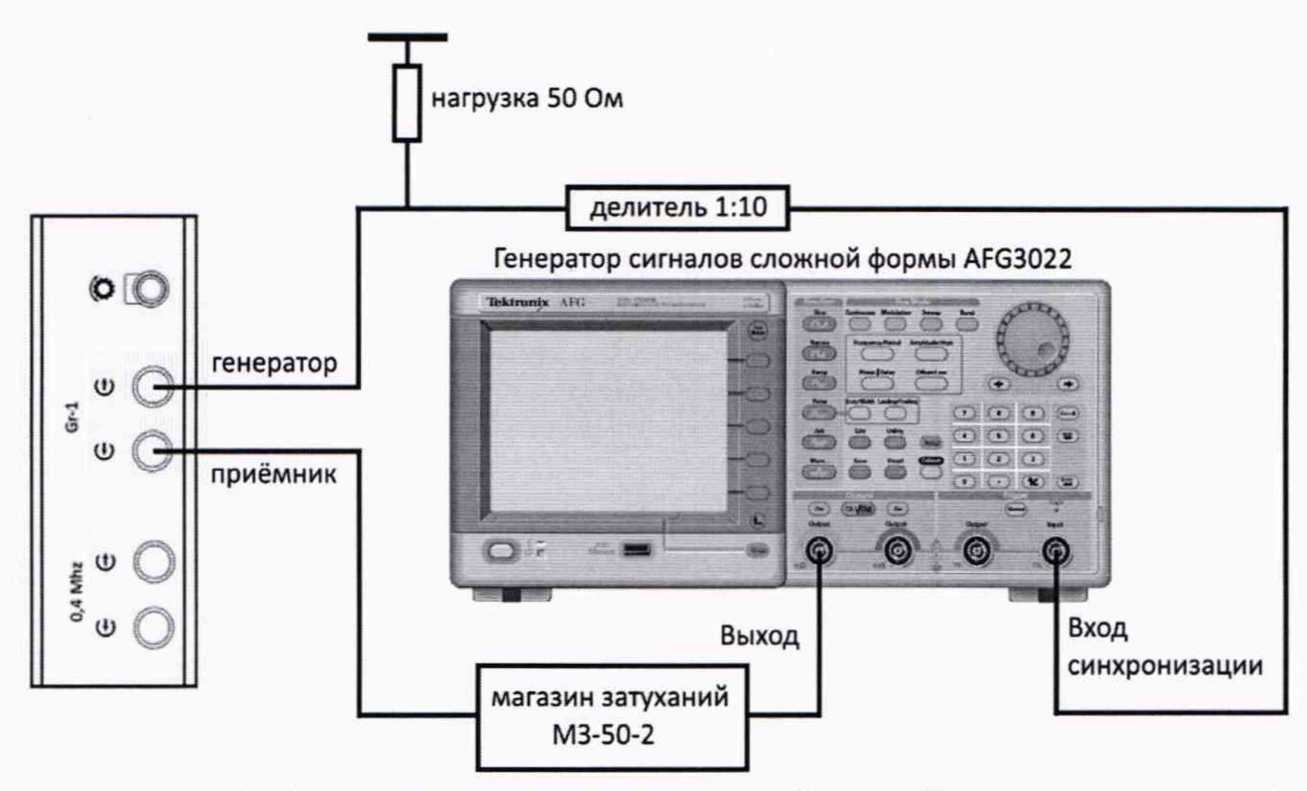

Рисунок 2 - Схема соединения для определения абсолютной погрешности измерений отношений амплитуд сигналов на входе приемника

10.2.10 Установить сигнал на генераторе: синус, пачка, 1 цикл, частота 2,5 МГц, амплитуда 200 мВ, задержка сигнала 15 мкс, синхронизация - внешняя.

10.2.11 Установить начальное значение ослабления на магазине затуханий  $G_{M0}$  0 дБ.

10.2.12 Амплитуду сигнала на генераторе подобрать таким образом, чтобы она составляла 75 % высоты экрана развертки дефектоскопа (по совпадению уровня сигнала со стробом и срабатыванию строба).

10.2.13 Установить текущее значение усиления на дефектоскопе  $G_{v1} = 109,1$  дБ\* (параметр «Усиление» на вкладке «Развёртка»).

\*для модификации Томографик УД4-ТМ (2.69) установить значение в диапазоне от 108,9 до 109,3 дБ

10.2.14 Подобрать ослабление на магазине затуханий  $G_{MI}$ , дБ, таким образом, чтобы амплитуда сигнала на экране дефектоскопа составляла 75 % высоты экрана дефектоскопа (по совпадению уровня сигнала со стробом и срабатыванию строба).

10.2.15 Повторить пункт 10.2.14 для следующих значений усиления на дефектоскопе: - для Томографик 5М и Томографик УД4-ТМ:  $G_{y2}$  = 104,9 дБ;  $G_{y3}$  = 94,7 дБ;  $G_{y4}$  = 84,6 дБ;  $G_{y5}$ = 74,6 дБ; *G*<sub>y6</sub> = 64,6 дБ; *G*<sub>y7</sub> = 60,1 дБ;

- для Томографик УД4-ТМ (2.69): *Gyi* от 104,8 до 105,2 дБ; *Gyi* от 94,6 до 95,0 дБ; (ту4 от 84,5 до 84,9 дБ; *Gys* от 74,5 до 74,9 дБ; *Gye* от 64,4 до 64,8 дБ; *Gyi* от 60,0 до 60,4 дБ.

10.2.16 Повторить пункты 10.2.11-10.2.15 пять раз.

10.2.17 Произвести обработку результатов измерений в соответствии с пунктом 11.2.

## 10.3 **Определение диапазона и абсолютной погрешности измерений толщины (по стали)**

10.3.1 Подключить прямой раздельно-совмещённый пьезоэлектрический преобразователь (ПЭП) ПЭП 112-5 к соответствующим разъемам дефектоскопа.

10.3.2 Выбрать вкладку «Генератор». Установить для параметра «Напряжение» значение «U2».

10.3.3 Выбрать вкладку «Объект». Для параметра «Скорость» установить значение скорости в соответствии с протоколом поверки на комплект мер КМТ176М-1. Для параметра «Толщина» установить значение «00000.0 мм».

10.3.4 Выбрать вкладку «ПЭП». Установить значения параметров:

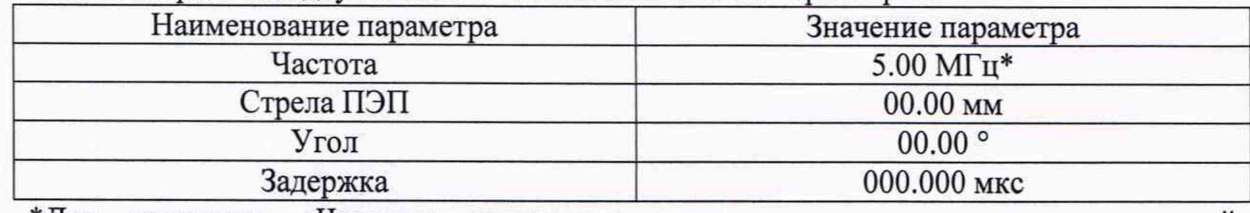

\*Для параметра «Частота» установить значение в соответствии с частотой подключенного преобразователя.

10.3.5 Выбрать вкладку «Развёртка». Установить значения параметров:

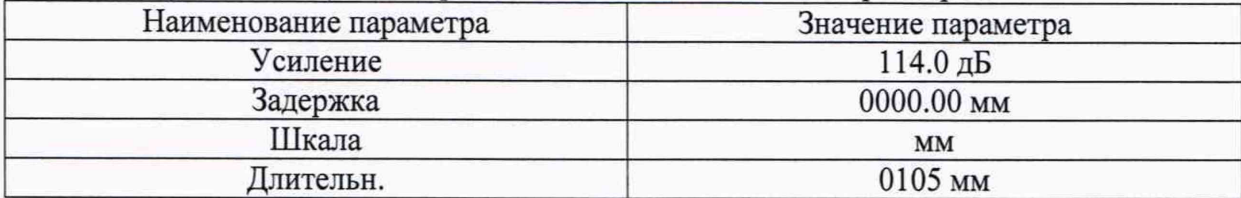

10.3.6 Выбрать вкладку «Строб». Установить значения параметров:

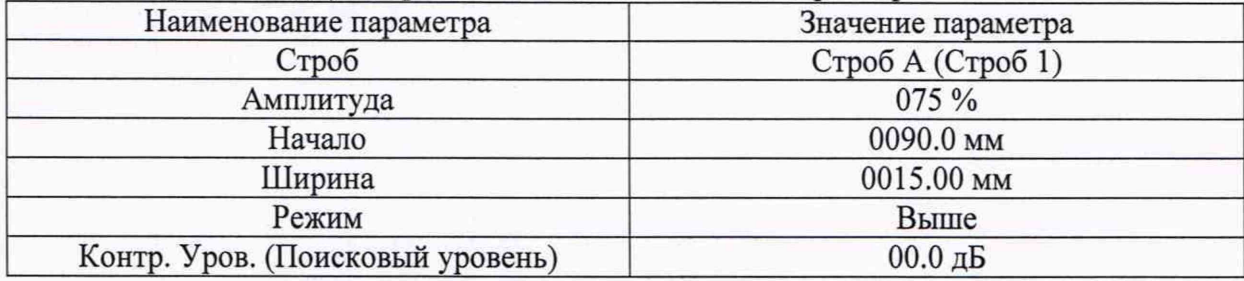

10.3.7 Выбрать вкладку «Обработка». Установить значения параметров:

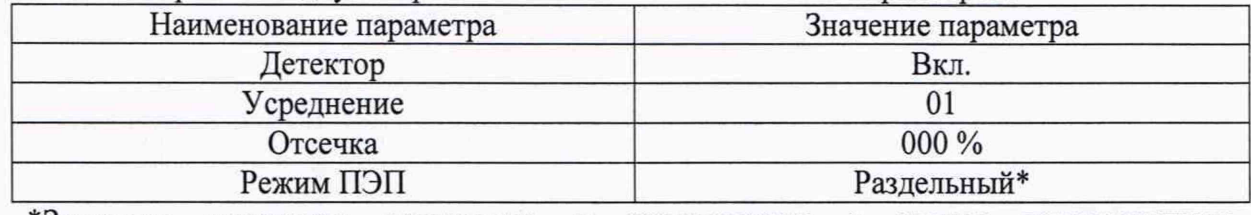

\* Значение параметра установить в соответствии с типом подключенного преобразователя.

10.3.8 Установить ПЭП на поверхность меры толщиной 90 мм из комплекта КМТ176М-1 (далее - мера), предварительно нанести на неё контактную жидкость.

10.3.9 Выбрать вкладку «ПЭП». Скорректировать значение параметра «Задержка» (УЗ Настр.) таким образом, чтобы значение толщины измеряемое дефектоскопом (показание «У») соответствовало действительному значению толщины меры из протокола поверки. При необходимости скорректировать значение параметра «Начало» на вкладке «Строб» и значение усиления (значение параметра «Усиление» на вкладке «Развёртка») на дефектоскопе так, чтобы сигнал на экране дефектоскопа превышал уровень строба.

10.3.10 Установить ПЭП на поверхность меры толщиной 2 мм, предварительно нанести на неё контактную жидкость.

10.3.11 Установить такие значения параметров «Начало» и «Ширина» на вкладке «Строб» и такие значения параметров «Усиление» и «Длительн.» на вкладке «Развёртка», чтобы строб находился в области сигнала от донной поверхности меры, и чтобы уровень сигнала превышал уровень строба.

10.3.12 Перемещая ПЭП по поверхности меры, найти максимум амплитуды сигнала от донной поверхности на развёртке. Максимум амплитуды сигнала на развертке корректировать, чтобы он достигал 80 % высоты экрана, изменяя значение параметра «Усиление» на вкладке «Развёртка».

10.3.13 Зафиксировать результат измерения толщины  $H_{u_3w}$ , мм (показание «Y»). Выполнить измерение пять раз.

10.3.14 Повторить пункты 10.3.10-10.3.13 еще для пяти мер из комплекта мер КМТ176М-1, с толщинами равнораспределенными в диапазоне от 2 до 300 мм.

10.3.15 Повторить пункты 10.3.11-10.3.13 для второго донного сигнала на мере толщиной 300 мм, регулируя положение строба так, чтобы строб пересекал соответствующий сигнал.

10.3.16 Повторить пункты 10.3.1-10.3.15 для всех прямых ПЭП из комплекта дефектоскопа.

10.3.17 Произвести обработку результатов измерений в соответствии с пунктом 11.3.

**10.4 Определение диапазона и абсолютной погрешности измерений глубины залегания дефекта (по стали)**

10.4.1 Подключить прямой раздельно-совмещённый ПЭП (ПЭП 112-2,5) к соответствующим разъемам дефектоскопа.

10.4.2 Установить для параметра «Скорость» значение в соответствии с протоколом поверки (паспортом) на меру №ЗР из комплекта мер ККО-3 на вкладке «Фильтр» для Томографик УД4-ТМ (2.69) или на вкладке «Объект» для Томографик 5М и Томографик УД4-ТМ. Для Томографик 5М и Томографик УД4-ТМ установить значение «00000.0 мм» для параметра «Толщина».

10.4.3 Выбрать вкладку «ПЭП». Установить значения параметров:

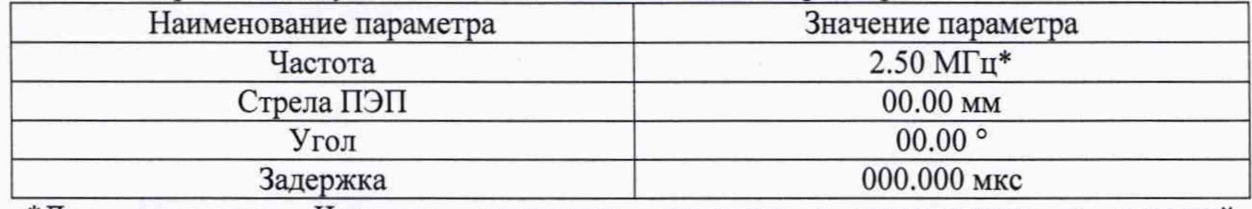

\*Для параметра «Частота» установить значение в соответствии с частотой подключенного преобразователя.

10.4.4 Выбрать вкладку «Развёртка». Установить значения параметров:

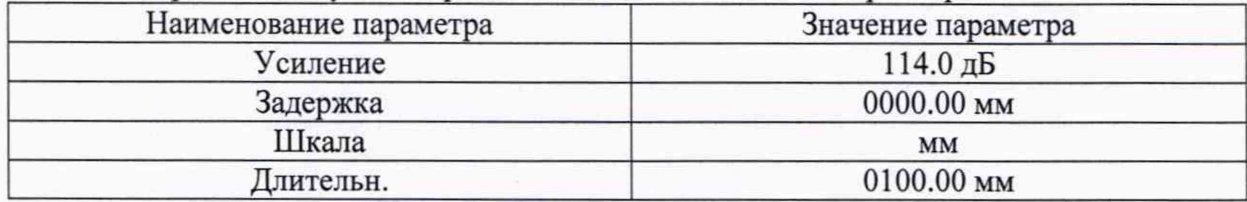

10.4.5 Выбрать вкладку «Строб». Установить значения параметров:

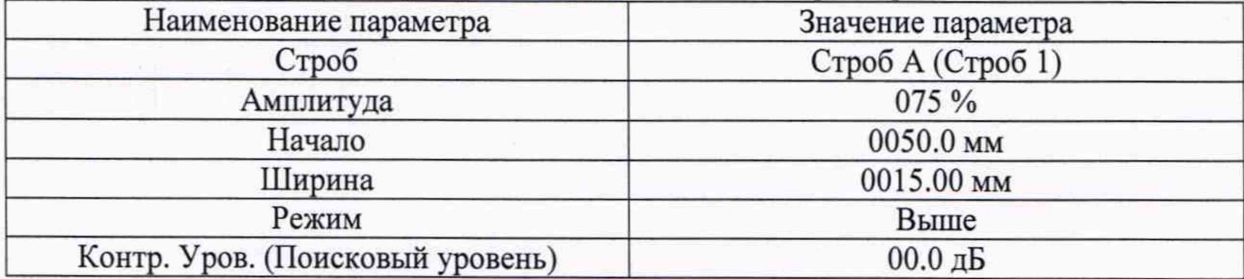

10.4.6 Выбрать вкладку «Обработка». Установить значения параметров: Наименование параметра Значение параметра

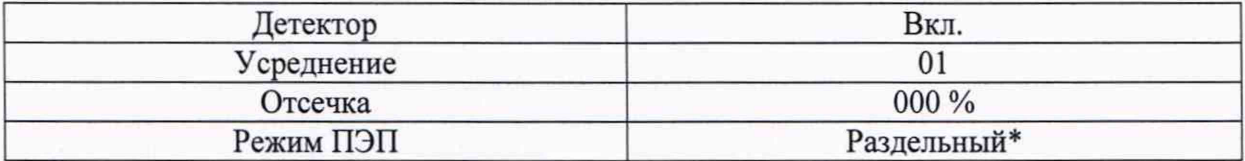

Для Томографик УД4-ТМ (2.69) установить значение «Раздельный\*» для параметра «Режим» на вкладке «ПЭП» и отключить параметр «Радиосигнал» на вкладке «Развёртка».

*\*Значение параметра установить в соответствии с типом подключенного преобразователя.*

10.4.7 Установить ПЭП в бездефектную область рабочей поверхности 1 меры №ЗР, предварительно нанести на неё контактную жидкость. Установить такие значения параметров «Начало» и «Ширина» на вкладке «Строб» и такие значения параметров «Усиление» и «Длительн.» на вкладке «Развёртка», чтобы строб находился в области сигнала от донной поверхности меры, и чтобы уровень сигнала превышал уровень строба и достигал 80 % высоты экрана.

10.4.8 Выбрать вкладку «ПЭП». Скорректировать значение параметра «Задержка» таким образом, чтобы значение толщины, измеряемое дефектоскопом (показание «У»), соответствовало действительному значению высоты меры из протокола поверки.

10.4.9 Установить ПЭП на рабочую поверхность 1 меры №ЗР, предварительно нанести на неё контактную жидкость.

10.4.10 Перемещая ПЭП вдоль поверхности меры №ЗР, найти максимум амплитуды сигнала от дефекта (отверстие диаметром 6 мм с глубиной центра 44 мм) по А-развертке. Установить такие значения параметров «Начало» и «Ширина» на вкладке «Строб» и такие значения параметров «Усиление» и «Длительн.» на вкладке «Развёртка», чтобы строб находился в области сигнала от дефекта, и чтобы уровень сигнала превышал уровень строба и достигал 80 % высоты экрана.

10.4.11 Зафиксировать результат измерения глубины залегания дефекта  $Y_{u2M}$ , мм (показание «Y»). Выполнить измерение пять раз.

10.4.12 Повторить пункты 10.4.9-10.4.11 для глубины залегания дефекта 53 мм (отверстие диаметром 2 мм с глубиной центра 53 мм).

10.4.13 Повторить пункты 10.4.9-10.4.11 для глубины залегания дефекта 51 мм (отверстие диаметром 2 мм с глубиной центра 51 мм).

10.4.14 Установить ПЭП на рабочую поверхность 2 меры №ЗР из комплекта мер ультразвуковых ККО-3, предварительно нанести на неё контактную жидкость.

10.4.15 Повторить пункты 10.4.10-10.4.11 для глубины залегания дефекта 15, 6, 8, 12 мм (отверстие диаметром 6 мм с глубиной центра 15 мм, отверстие диаметром 2 мм с глубиной центра 6 мм, отверстие диаметром 2 мм с глубиной центра 8 мм и отверстие диаметром 2 мм с глубиной центра 12 мм соответственно).

10.4.16 Установить ПЭП в бездефектную область рабочей поверхности 1 меры №ЗР, предварительно нанести на неё контактную жидкость.

10.4.17 Найти максимум амплитуды сигнала от донной поверхности по А-развертке (первое отражение донного сигнала). Установить такие значения параметров «Начало» и «Ширина» на вкладке «Строб» и такие значения параметров «Усиление», «Длительн.» и «Задержка» на вкладке «Развёртка», чтобы строб находился в области сигнала от донной поверхности меры, и чтобы уровень сигнала превышал уровень строба и достигал 80 % высоты экрана.

10.4.18 Зафиксировать результат измерения глубины залегания дефекта *Yuam*, мм (показание «Y»). Выполнить измерение пять раз.

10.4.19 Повторить пункты 10.4.18-10.4.18 для второго, четвертого, десятого отражения донного сигнала, регулируя положение строба так, чтобы строб пересекал соответствующий донный сигнал.

10.4.20 Повторить пункты 10.4.7-10.4.19 для всех прямых ПЭП из комплекта.

10.4.21 Подключить наклонный ПЭП ПЭП 121-2,5-50 к разъему дефектоскопа.

10.4.22 Для Томографик 5М и Томографик УД4-ТМ выбрать вкладку «АСД». Для параметра «Режим» установить значение «Строб А и В». Войти в режим настройки отображаемых параметров, установив значение «Скрыть» для параметра «Параметры». Перейти к параметру «Дальность» и активировать значение «от точки ввода, мм (Xipa, Xipe)», перейти к параметру «Расстояние по лучу» и активировать значение «активный строб, мм (La, Lв)». Выйти из режима настройки отображаемых параметров, установив значение «Показать» для параметра «Параметры».

10.4.23 Выбрать вкладку «Объект». Для параметра «Скорость» установить значение «03230 м/с». Для Томографик 5М и Томографик УД4-ТМ для параметра «Толщина» установить значение в соответствии с действительным значением высоты меры из протокола поверки на меру №3 из комплекта мер ККО-3.

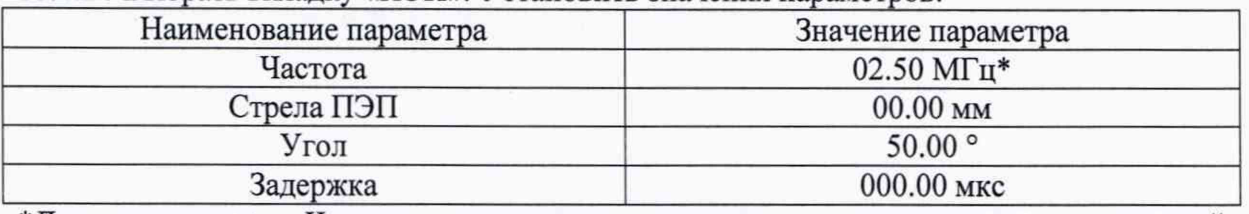

10.4.24 Выбрать вкладку «ПЭП». Установить значения параметров:

\*Для параметра «Частота» установить значение в соответствии с частотой подключенного преобразователя.

10.4.25 Выбрать вкладку «Развёртка». Установить значения параметров:

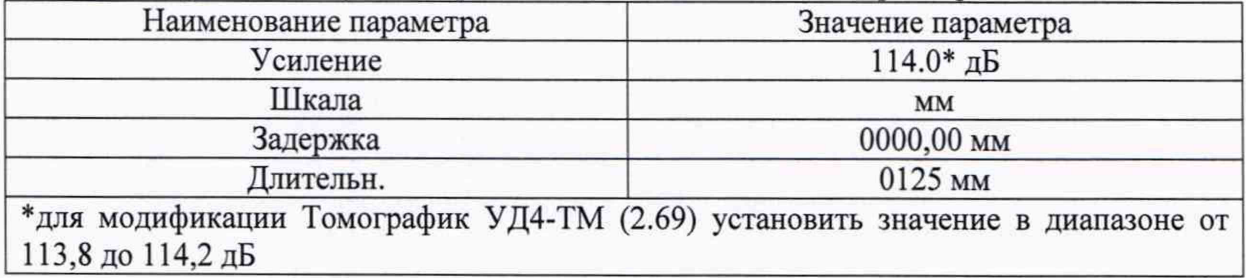

10.4.26 Выбрать вкладку «Строб». Установить значения параметров:

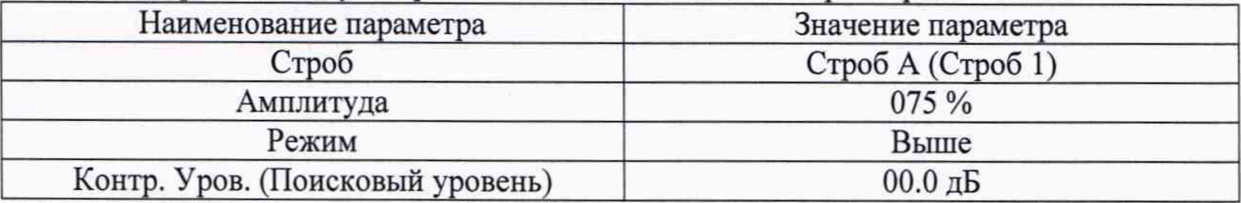

10.4.27 Выбрать вкладку «Обработка». Установить значения параметров:

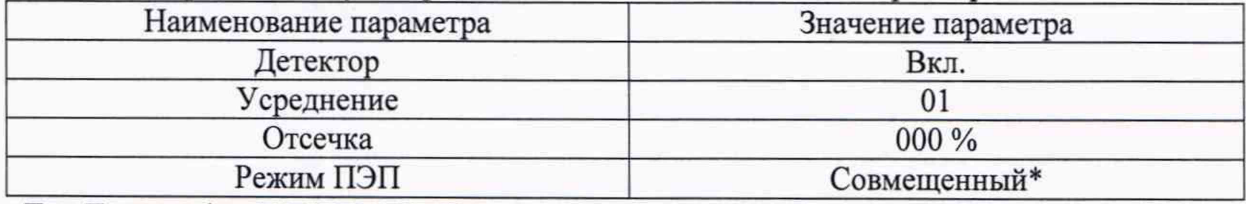

Для Томографик УД4-ТМ (2.69) установить значение «Совмещенный\*» для параметра «Режим» на вкладке «ПЭП» и отключить параметр «Радиосигнал» на вкладке «Развёртка».<br>\*Значение параметра установить в соответствии с типом полключенно

параметра установить в соответствии с типом подключенного преобразователя.

10.4.28 Для Томографик 5М и Томографик УД4-ТМ установить ПЭП на рабочую поверхность меры №3 так, чтобы получить сигнал от цилиндрической поверхности меры №3, предварительно нанести на поверхность меры контактную жидкость. Перемещая ПЭП вдоль поверхности меры №3, найти максимум амплитуды сигнала от цилиндрической поверхности меры №3. Установить такие значения параметров «Начало», «Ширина» и «Амплитуда» на вкладке «Строб» для строба А и строба В и такие значения параметров «Усиление» и «Длительн.» на вкладке «Развёртка», чтобы строб А находился в области сигнала от цилиндрической поверхности меры, чтобы строб В находился в области сигнала третьего отражения от цилиндрической поверхности меры, и чтобы уровень сигналов превышал уровень стробов. Выбрать вкладку «Объект». Для параметра «Реж. Калибр.» установить значение «Умат. + Тзд.». Нажать кнопку «Калибровка». Для параметра «Толщина» установить значение «00000.0 мм».

10.4.29 Установить ПЭП на рабочую поверхность 1 меры №ЗР, предварительно нанести на поверхность меры контактную жидкость.

10.4.30 Для Томографик УД4-ТМ (2.69) выбрать вкладку «Фильтр». Для параметра «Скорость» установить значение «03250 м/с» (в соответствии с протоколом о поверке (паспортом) на комплект мер ККО-3). Во вкладке «ПЭП» установить значение «0» для параметра «Угол». Установить ПЭП на рабочую поверхность 1 меры №ЗР так, чтобы получить сигнал от цилиндрической поверхности меры №ЗР, предварительно нанести на поверхность меры контактную жидкость. Перемещая ПЭП вдоль поверхности меры №ЗР, найти максимум амплитуды сигнала от цилиндрической поверхности меры №ЗР. Установить такие значения параметров «Начало:» и «Ширина:» на вкладке «Строб» и такие значения параметров «Усиление:» и «Длительн.:» на вкладке «Развёртка», чтобы строб находился в области сигнала от донной поверхности меры, и чтобы уровень сигнала превышал уровень строба и достигал 80 % высоты экрана. Выбрать вкладку «ПЭП». Скорректировать значение параметра «Задержка» (УЗ Настр.) таким образом, чтобы значение расстояния по лучу, измеряемое дефектоскопом (показание «Y»), соответствовало действительному значению высоты меры из протокола поверки. Во вкладке «ПЭП» установить действительное значение для параметра «Угол» в соответствии с типом подключенного преобразователя.

10.4.31 Перемещая ПЭП вдоль поверхности меры №ЗР, найти максимум амплитуды сигнала от дефекта (отверстие диаметром 6 мм с глубиной центра 44 мм) по А-развертке. Установить такие значения параметров «Начало» и «Ширина» на вкладке «Строб» и такие значения параметров «Усиление» и «Длительн.» на вкладке «Развёртка», чтобы строб находился в области сигнала от дефекта, и чтобы уровень сигнала превышал уровень строба и достигал 80 % высоты экрана. Для более точного определения максимума сигнала, на вкладке «Развёртка» для параметра «Накопление» установить значение «Вкл.».

10.4.32 Зафиксировать результат измерения глубины залегания дефекта *Y<sub>u3M</sub>*, мм (показание «Y»). Зафиксировать результат измерения координаты от точки ввода до проекции дефекта на поверхность сканирования *Х*изм, мм (показание «X»). Выполнить измерение пять раз.

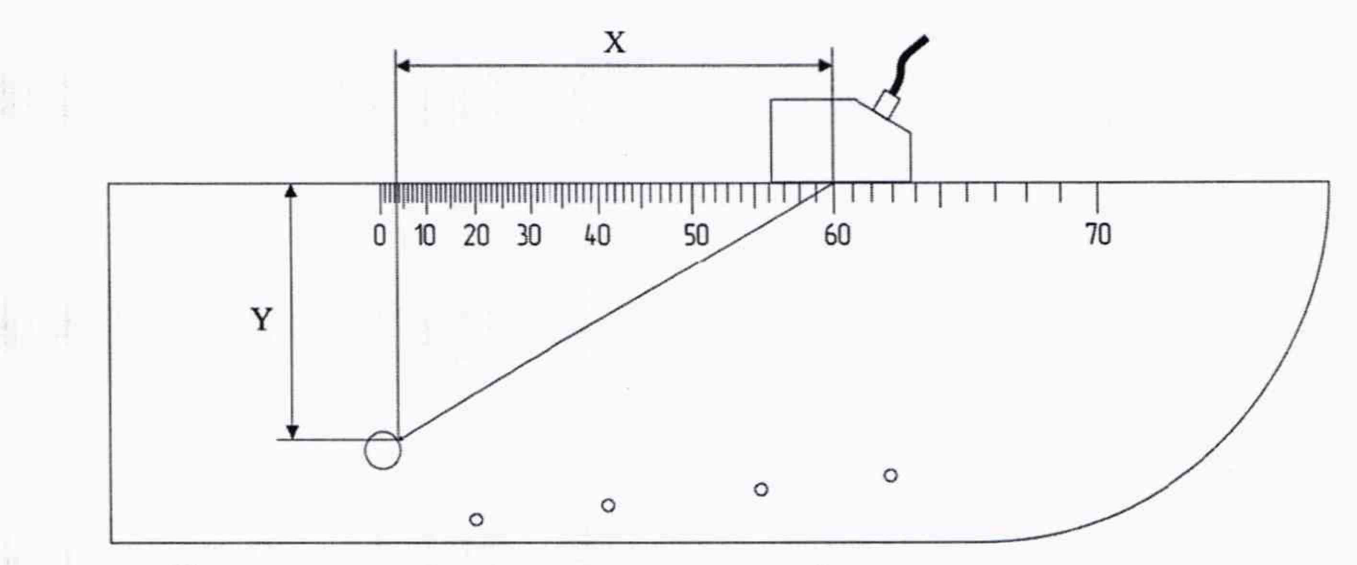

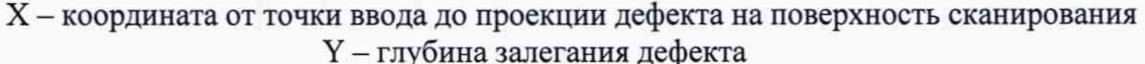

Рисунок 3 - Измерения на мере №3Р из комплекта мер ультразвуковых ККО-3

10.4.33 Повторить пункты 10.4.31-10.4.32 для глубины залегания дефектов 47 мм (отверстие диаметром 2 мм с глубиной центра 47 мм).

10.4.34 Установить ПЭП на вторую рабочую поверхность меры №ЗР из комплекта мер ультразвуковых ККО-3, предварительно нанести на неё контактную жидкость.

10.4.35 Повторить пункты 10.4.31-10.4.32 для глубин залегания дефектов 15, 6, 8, 12 мм (отверстие диаметром 6 мм с глубиной центра 15 мм, отверстие диаметром 2 мм с глубиной центра 6 мм, отверстие диаметром 2 мм с глубиной центра 8 мм и отверстие диаметром 2 мм с глубиной центра 12 мм соответственно).

10.4.36 Установить ПЭП на рабочую поверхность меры №3, предварительно нанести на поверхность меры контактную жидкость.

10.4.37 Перемещая ПЭП вдоль поверхности меры №3, найти максимум амплитуды сигнала от цилиндрической поверхности (первое отражение сигнала) по А-развертке. Установить такие значения параметров «Начало» и «Ширина» на вкладке «Строб» и такие значения параметров «Усиление» и «Длительн.» на вкладке «Развёртка», чтобы строб находился в области сигнала от цилиндрической поверхности меры, и чтобы уровень сигнала превышал уровень строба и достигал 80 % высоты экрана. Для более точного определения максимума сигнала, на вкладке «Развёртка» для параметра «Накопление» установить значение «Вкл.»

10.4.38 Зафиксировать результат измерения глубины залегания дефекта  $Y_{u3M}$ , мм (показание «У»). Выполнить измерение пять раз.

10.4.39 Повторить пункты 10.4.37-10.4.38 для третьего, пятого, седьмого, девятого сигнала отражения от цилиндрической поверхности, регулируя положение строба так, чтобы строб пересекал соответствующий сигнал.

10.4.40 Повторить пункты 10.4.24-10.4.39 для всех наклонных ПЭП из комплекта.

10.4.41 Произвести обработку результатов измерений в соответствии с пунктом 11.4.

## **10.5 Определение диапазона и абсолютной погрешности измерений расстояния до дефекта энкодером (датчиком пути)**

10.5.1 В главном окне программы нажать кнопку «Калибровка датчика пути»

10.5.2 Измерить штангенциркулем диаметр ролика энкодера. Измерения выполнить пять раз, результат усреднить.

10.5.3 Сделать отметку на ролике энкодера для отсчета количества оборотов ролика.

10.5.4 Для параметра «Калибровочный путь:» ввести значение длины, соответствующее *т* целым оборотам ролика энкодера (значение количества оборотов ролика энкодера определенное в пункте 11.5.13) и нажать кнопку «Сохранить».

10.5.5 Нажать кнопку «Начать». Выполнить *т* полных оборотов ролика энкодера. Нажать кнопку «Завершить», затем кнопку «Применить».

10.5.6 Включить измерения кнопкой «Начать» в окне «Калибровка датчика пути».

10.5.7 Выполнить *п* (значение количества оборотов ролика энкодера определенное в пункте 11.5.13) оборотов ролика энкодера, записывая измеренное дефектоскопом значение расстояния до дефекта (показание «Пройденный путь») соответствующее 1, 2, 4, 10, *п/2, п* целым оборотам ролика энкодера.

10.5.8 Нажать кнопку «Сбросить датчик пути», затем повторить пункт 10.5.7 ещё два раза.

10.5.9 Произвести обработку результатов измерений в соответствии с пунктом 11.5.

## **10.6 Проверка абсолютной погрешности выявления дефектов в виде риски с глубиной в диапазоне от 0,5 до 3,0 мм и шириной 0,1 мм**

10.6.1 При помощи энкодера перейти на вкладку «Программа» затем нажать кнопку «Выйти».

10.6.2 В главном меню для параметра «Программа» выбрать значение «Вихреток. Дефектоскоп». После загрузки ПО, при помощи энкодера выбрать в меню пункт «Осциллограф».

10.6.3 Подключить ВТП к соответствующим разъемам дефектоскопа согласно РЭ.

10.6.4 Установить параметр «Частота» в соответствии с паспортом на ВТП. Установить ВТП на бездефектный участок образца КСОП с дефектами глубиной 0,3; 0,5 и 0,7 мм, расположенные на одной поверхности образца. Установить такое значение для параметра «Усиление», чтобы размах сигнала был примерно равен шести клеткам экрана.

10.6.5 При помощи энкодера выбрать в меню пункт «Контроль». Установить ВТП на бездефектный участок образца (ВТП должен быть направлен по нормали к поверхности образца), нажать кнопку центр. Затем нажать кнопку «Начать» («Наклон»), отклонить ВТП от нормали к поверхности образца на небольшой угол (в пределах 30 градусов), затем нажать кнопку «Завершить» («Наклон»).

10.6.6 Нажать кнопу «Дополнительно», установить значение «Дифф.» для параметра «Режим». Нажать кнопку «Назад». Установить значение «10» для параметра «Задержка», а для параметров «Масштаб У» и «Масштаб X» установить такие значения, чтобы при расположении ВТП на бездефектном участке, значения параметров были минимальные, но не происходило срабатывание сигнализации.

10.6.7 Установить значение «50 %» для параметра «Порог», затем установить такое значение для параметра «Масштаб X», чтобы при пересечении ВТП дефекта глубиной 0,7 мм, значение параметра было минимальным и при этом наблюдалось срабатывание сигнализации. При возникновении вертикальной составляющей увеличить значение параметра «Масштаб Y».

10.6.8 Установить пороговый уровень срабатывания (значение параметра «Порог») для выявления дефекта глубиной 0,5 мм и более. Для этого установить такое значение для параметра «Порог», чтобы при пересечении ВТП дефекта глубиной 0,5 мм, значение параметра было максимальным и при этом наблюдалось срабатывание сигнализации.

10.6.9 Установить ВТП на бездефектный участок образца (ВТП должен быть направлен по нормали к поверхности меры), затем провести ВТП через дефект глубиной 0,3 мм и дефект глубиной 0,5 мм. При этом должно наблюдаться срабатывание сигнализации над дефектом глубиной 0,5 мм и сигнализация не должна срабатывать над дефектом глубиной 0,3 мм.

10.6.10 Выполнить пункты 10.6.7 - 10.6.9 для дефектов глубиной 2,8; 3,0 и 3,2 мм, расположенные на одной поверхности образца.

10.6.11 Повторить пункты  $10.6.3 - 10.6.10$  для всех ВТП.

10.6.12 Произвести обработку результатов измерений в соответствии с пунктом 11.6.

11 Подтверждение соответствия средств измерений метрологическим требованиям

11.1 Расчет абсолютной погрешности измерений длительности временных интервалов

11.1.1 Рассчитать и занести в протокол поверки среднее арифметическое значение задержки импульса, измеренное дефектоскопом по формуле:

$$
\overline{T}_{u2mi} = \frac{\sum_{j=1}^{n} T_j}{n} \tag{1}
$$

где  $T_i$  – значение j-го измерения ширины импульсного сигнала, мс: п - количество измерений.

11.1.2 Для каждого значения задержки рассчитать среднее арифметическое времени отражения эхо-сигналов  $\overline{T}_{u, x, u}$ , мкс, по формуле (1).

11.1.3 Для каждого значения задержки рассчитать абсолютную погрешность измерений длительности временных интервалов по формуле:

$$
\Delta T = (\overline{T}_{uxmi} - T_{uxM0}) - (T_i - T_0),\tag{2}
$$

где  $T_0$  – начальное значение задержки импульса, установленное на генераторе, мкс;

 $T_i$  – текущее значение задержки импульса, установленное на генераторе, мкс;

 $T_{uxu0}$  - начальное среднее арифметическое значение задержки импульса, измеренное дефектоскопом, мкс;

 $\overline{T}_{uuu}$  – текущее среднее арифметическое значение задержки импульса, измеренное дефектоскопом, мкс.

 $i$  – номер измерения.

11.1.4 Дефектоскоп считается прошедшим операцию поверки по пункту 10.1 с положительным результатом, если результаты измерений соответствуют таблице 6.

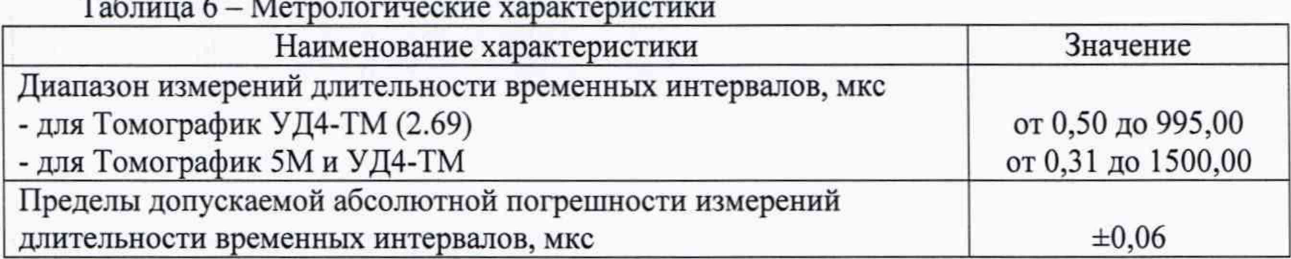

## 11.2 Расчет абсолютной погрешности измерений отношений амплитуд сигналов на входе приемника

11.2.1 Рассчитать и занести в протокол поверки среднее арифметическое значение текущего ослабления на магазине затуханий по пяти измерениям по формуле:

$$
\overline{G}_{Mi} = \frac{\sum_{j=1}^{n} G_j}{n}
$$
 (3)

где  $G_i$  – значение j-го ослабления на магазине затуханий, дБ;

11.2.2 Для каждой точки диапазона рассчитать абсолютную погрешность измерений отношений амплитуд сигналов на входе приемника дефектоскопа по формуле:

$$
\Delta G = (\overline{G}_{M} - G_{M0}) - (G_{y0} - G_{y1}), \qquad (4)
$$

где Gyi - значение текущего усиления на дефектоскопе для *i-й* точки диапазона (параметр «Усиление»), дБ;

*Gyo -* значение начального усиления на дефектоскопе (параметр «Усиление», пункт  $10.2.3$ ), дБ;

 $\overline{G}_{\!M\!i}$  – среднее арифметическое значение текущего ослабления на магазине затуханий для /-Й точки диапазона, дБ;

*Gmo -* значение начального ослабления на магазине затуханий (пункт 10.2.11), дБ;

 $i$  - текущая точка диапазона.

11.2.3 Дефектоскоп считается прошедшим операцию поверки по пункту 10.2 с положительным результатом, если результаты измерений соответствуют таблице 7.

#### Таблица 7 - Метрологические характеристики

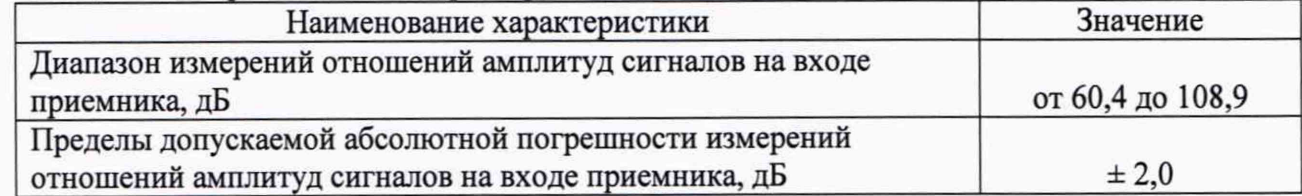

#### **11.3 Расчет абсолютной погрешности измерений толщины (по стали)**

11.3.1 Рассчитать и занести в протокол поверки среднее арифметическое значение толщины, измеренное дефектоскопом по формуле:

$$
\overline{H}_i = \frac{\sum_{j=1}^n H_j}{n} \tag{5}
$$

где *Hj -* значение j-ro измерения толщины, мм; *п -* количество измерений.

11.3.2 Рассчитать и занести в протокол поверки абсолютную погрешность измерений толщины по формуле:

$$
\Delta H = H_i - H_{\text{HOMi}},\tag{6}
$$

где  $\overline{H}_i$  – среднее арифметическое значение толщины i-ой меры по пяти измерениям, мм;  $H_{\text{HOMI}}$  – действительное значение толщины i-ой меры, указанное в протоколе поверки, мм.

11.3.3 Рассчитать и занести в протокол поверки абсолютную погрешность измерений толщины при измерении по второму донному сигналу по формуле:

$$
\Delta H = H_{300} - n \cdot H_{\text{HOM300}},\tag{7}
$$

где *Нсрзоо -* среднее арифметическое значение толщины меры (номинальное значение толщины 300 мм) по пяти измерениям, мм;

 $H_{\text{HOM}300}$  – действительное значение толщины меры (для меры с номинальным значением толщины 300 мм), указанное в протоколе поверки, мм;

*п -* номер отражения донного сигнала.

*п -* количество измерений.

11.2.2 Для каждой точки диапазона рассчитать абсолютную погрешность измерений отношений амплитуд сигналов на входе приемника дефектоскопа по формуле:

$$
\Delta G = (G_{M} - G_{M0}) - (G_{y0} - G_{y1}), \tag{4}
$$

где  $G_{y_i}$  – значение текущего усиления на дефектоскопе для *i*-й точки диапазона (параметр «Усиление»), дБ;

*Gyo -* значение начального усиления на дефектоскопе (параметр «Усиление», пункт  $10.2.3$ ), дБ;

 $\bar{G}_{\scriptscriptstyle M i}$  - среднее арифметическое значение текущего ослабления на магазине затуханий для /-й точки диапазона, дБ;

*Gmo ~* значение начального ослабления на магазине затуханий (пункт 10.2.11), дБ;  $i$  - текущая точка диапазона.

11.2.3 Дефектоскоп считается прошедшим операцию поверки по пункту 10.2 с положительным результатом, если результаты измерений соответствуют таблице 7.

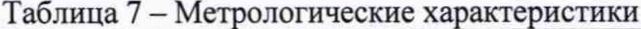

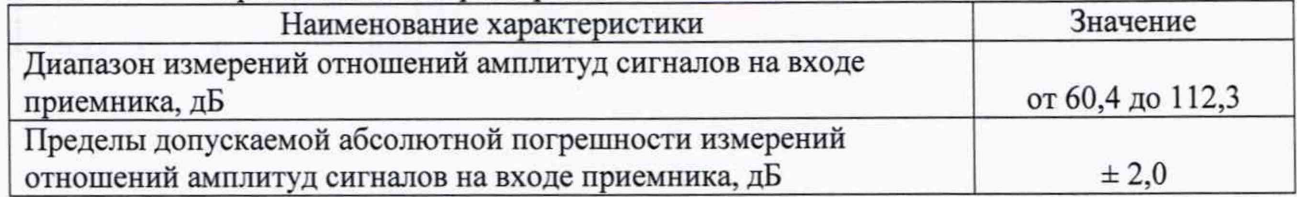

#### **11.3 Расчет абсолютной погрешности измерений толщины (по стали)**

11.3.1 Рассчитать и занести в протокол поверки среднее арифметическое значение толщины, измеренное дефектоскопом по формуле:

$$
\overline{H}_i = \frac{\sum_{j=1}^n H_j}{n} \tag{5}
$$

где *Hj -* значение j-ro измерения толщины, мм; *п -* количество измерений.

11.3.2 Рассчитать и занести в протокол поверки абсолютную погрешность измерений толщины по формуле:

$$
\Delta H = \overline{H}_i - H_{\text{HOMi}},\tag{6}
$$

где  $\overline{H}_i$  - среднее арифметическое значение толщины i-ой меры по пяти измерениям, мм;

 $H_{\text{HOMI}}$  - действительное значение толщины i-ой меры, указанное в протоколе поверки, мм.

11.3.3 Рассчитать и занести в протокол поверки абсолютную погрешность измерений толщины при измерении по второму донному сигналу по формуле:

$$
\Delta H = H_{300} - n \cdot H_{\text{HOM300}},\tag{7}
$$

где  $H_{cp300}$  - среднее арифметическое значение толщины меры (номинальное значение толщины 300 мм) по пяти измерениям, мм;

 $H_{\text{HOM}300}$  - действительное значение толщины меры (для меры с номинальным значением толщины 300 мм), указанное в протоколе поверки, мм;

п - номер отражения донного сигнала.

11.3.4 Дефектоскоп считается прошедшим операцию поверки по пункту 10.3 с положительным результатом, если результаты измерений соответствуют таблице 8.

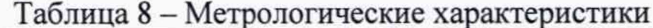

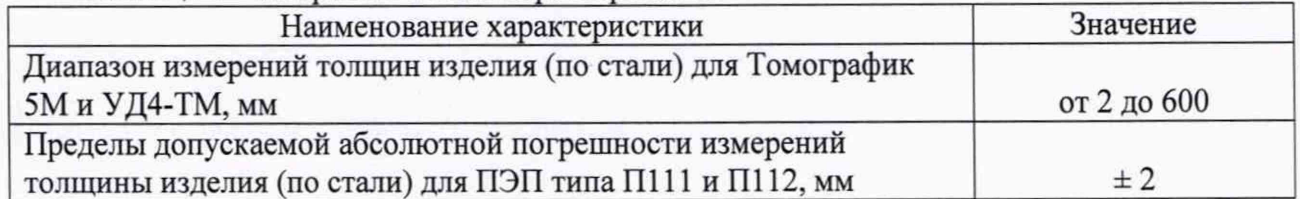

11.4 Расчет абсолютной погрешности измерений глубины залегания дефекта (по стали)

11.4.1 Рассчитать и занести в протокол поверки среднее арифметическое значение глубины залегания дефекта, измеренное дефектоскопом по формуле:

$$
\overline{Y}_i = \frac{\sum_{j=1}^n Y_j}{n} \tag{8}
$$

где  $Y_i$  – значение j-го измерения глубины залегания дефекта, мм; п - количество измерений.

11.4.2 Рассчитать и занести в протокол поверки абсолютную погрешность измерений глубины залегания дефекта по формуле:

$$
\Delta Y = \overline{Y}_i - (Y_{\text{HOMi}} - D/2),\tag{9}
$$

где  $\overline{Y}_i$  – среднее арифметическое значение глубины залегания i-го дефекта по пяти измерениям, мм;

 $Y_{\text{HOMi}}$  - действительное значение расстояния до центра i-го дефекта от рабочей поверхности 1 из протокола поверки на меру №3Р, мм;

 $D$  – действительное значение диаметра i-го дефекта из протокола поверки на меру №3Р, MM.

11.4.3 Рассчитать и занести в протокол поверки абсолютную погрешность измерений глубины залегания дефекта  $\Delta Y$ , мм, при измерении по донным сигналам по формуле:

$$
\Delta Y = Y_{in} - n \cdot T_{\text{HOM}}, \tag{10}
$$

где  $\overline{Y}_{in}$  – среднее арифметическое значение глубины залегания дефекта по пяти измерениям для n-го донного отражения, мм;

 $T_{\text{nom}}$  – действительное значение высоты меры из протокола поверки на меру №3P, мм; п - номер донного отражения.

11.4.4 Рассчитать и занести в протокол поверки абсолютную погрешность измерений глубины залегания дефекта  $\Delta Y$ , мм, по формуле:

$$
\Delta Y = Y_i - (Y_{\text{HOMi}} - D/2 \cdot \cos \alpha), \tag{11}
$$

где  $\overline{Y}_i$  – среднее арифметическое значение глубины залегания i-го дефекта по пяти измерениям, мм;

 $Y_{\text{HOMi}}$  - действительное значение расстояния до центра i-ro дефекта от рабочей поверхности 1 из протокола поверки на меру №ЗР, мм;

*D -* действительное значение диаметра i-ro дефекта из протокола поверки на меру №ЗР, мм;

*а -* угол ПЭП, ...°.

11.4.5 Рассчитать и занести в протокол поверки среднее арифметическое значение координаты от точки ввода до проекции дефекта на поверхность сканирования, измеренное дефектоскопом по формуле:

$$
\overline{X}_i = \frac{\sum_{j=1}^n X_j}{n} \tag{12}
$$

где *Xj* - значение j-ro измерения координаты от точки ввода до проекции дефекта на поверхность сканирования, мм;

*п -* количество измерений.

11.4.6 Рассчитать и занести в протокол поверки абсолютную погрешность измерений координаты от точки ввода до проекции дефекта на поверхность сканирования по формуле:

$$
\Delta X = X_i - (Y_{\text{HOMi}} \cdot tga - D/2 \cdot \sin \alpha), \tag{13}
$$

где  $\overline{X}_i$  – среднее арифметическое значение координаты от точки ввода до проекции iго дефекта на поверхность сканирования по пяти измерениям, мм;

 $Y_{\text{HOMi}}$  - действительное значение расстояния до центра i-ro дефекта от рабочей поверхности 1 из протокола поверки на меру №ЗР, мм;

*D* - действительное значение диаметра i-ro дефекта из протокола поверки на меру №ЗР, мм;

 $\alpha$  – угол ПЭП, ...°.

11.4.7 Рассчитать и занести в протокол поверки абсолютную погрешность измерений глубины залегания дефекта при измерении по сигналам от цилиндрической поверхности меры по формуле:

$$
\Delta Y = Y_{in} - n \cdot Y_{\text{HOM}} \cdot \cos \alpha, \tag{14}
$$

где  $\overline{Y}_m$  – среднее арифметическое значение глубины залегания дефекта по пяти измерениям для п-го отражения от цилиндрической поверхности меры, мм;

 $Y_{\text{HOM}}$  – действительное значение высоты меры из протокола поверки на меру №3, мм;

*а -* угол ПЭП, ...°;

 $n$  – номер отражения от цилиндрической поверхности.

11.4.8 Дефектоскоп считается прошедшим операцию поверки по пункту 10.4 с положительным результатом, если результаты измерений соответствуют таблице 9.

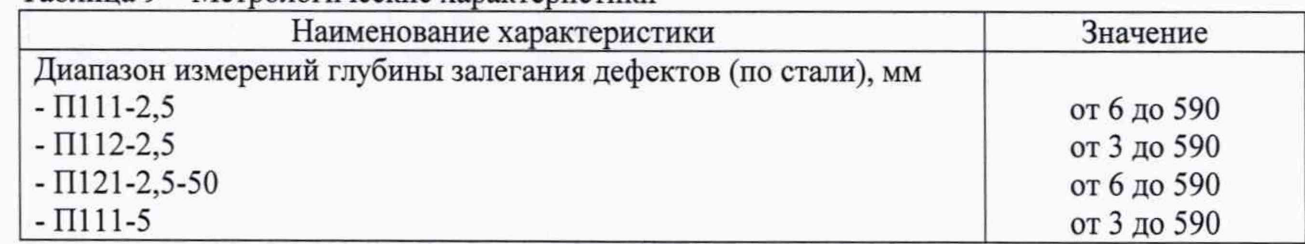

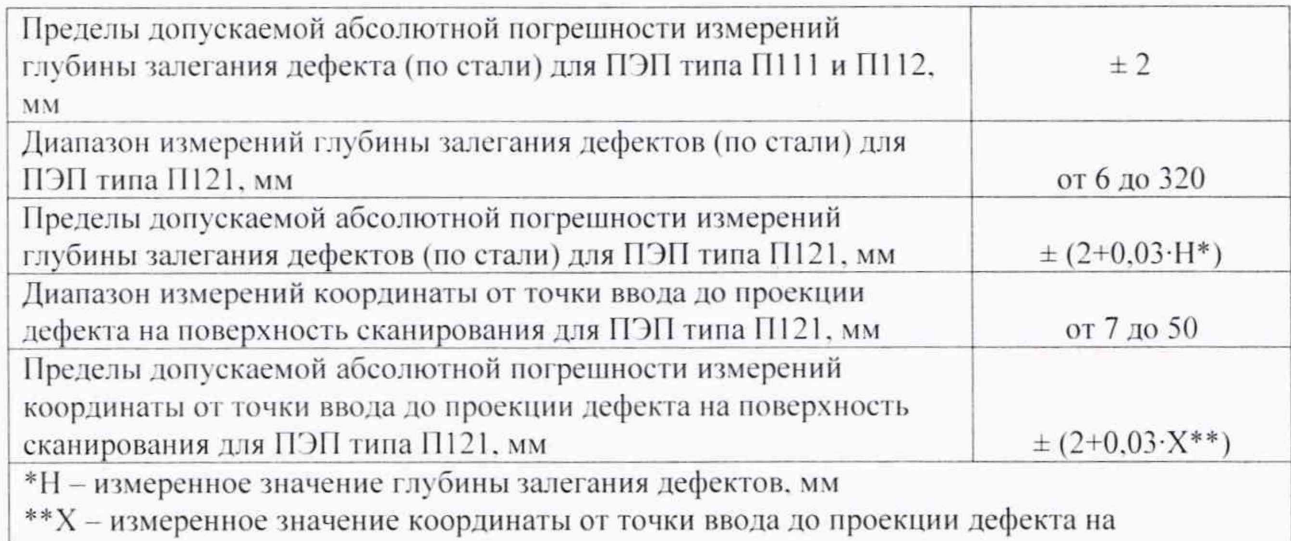

поверхность сканирования, мм

**11.5 Расчет абсолютной погрешности измерений расстояния до дефекта энкодером (датчиком ну ги)**

11.5.1 Результатом измерений диаметра ролика энкодера по пункту 10.5.2 является среднее арифметическое диаметра ролика энкодера *с*! . мм. по десяти измерениям:

$$
\overline{d} = \frac{\sum_{i=1}^{n} x_i}{n},\tag{15}
$$

где  $x_i$  - значение i-го измерения диаметра ролика энкодера, мм; *п -* количество измерений.

11.5.2 Рассчитать и занести в протокол поверки среднее квадратическое отклонение (СКО) измерений диаметра ролика энкодера *S.* мм. по формуле:

$$
S = \sqrt{\frac{\sum_{i=1}^{n} (x_i - \overline{d})^2}{n-1}},
$$
\n(16)

где *Xi* - значение i-ro измерения, мм:

*(1 -* среднее арифметическое значение диаметра ролика энкодера. мм: *п -* количество измерений.

11.5.3 Проверить наличие грубых погрешностей и. при необходимости, исключить их. Для этого вычислить и занести в протокол поверки критерии Граббса  $G_1, G_2$ .

$$
G_1 = \frac{|x_{\text{max}} - d|}{S}, \quad G_2 = \frac{|x_{\text{min}} - d|}{S}, \tag{17}
$$

где  $x_{max}$  - максимальное значение результата измерений диаметра ролика энкодера, мм; *Хтт -* минимальное значение результата измерений диаметра ролика энкодера. мм.

Если  $G_i > G_{\tau}$ , то  $x_{max}$ , мм, исключают, как маловероятное значение, если  $G_i > G_{\tau}$ , то  $x_{min}$ , мм. исключают, как маловероятное значение (критическое значение критерия Граббса при десяти измерениях  $G<sub>T</sub> = 2.482$ ).

Если количество оставшихся результатов измерений диаметра ролика энкодера стало меньше десяти, повторить пункт 10.5.2, чтобы количество измерений без грубых погрешностей оставалось равным десяти.

11.5.4 Рассчитать и занести в протокол поверки СКО среднего арифметического диаметра ролика энкодера  $S_z$ , мм, по формуле:

$$
S_{\overline{x}} = \frac{S}{\sqrt{n}}\tag{18}
$$

где *S* - СКО результата десяти измерений диаметра ролика энкодера, мм; *п -* количество измерений.

11.5.5 Рассчитать и занести в протокол поверки доверительные границы е, мм, случайной погрешности оценки диаметра ролика энкодера при Р=0,95:

$$
\varepsilon = t \cdot S_{\overline{x}},\tag{19}
$$

где t = 2,262 - значение коэффициента Стьюдента для доверительной вероятности Р = 0,95 и числа результатов измерений, равным десяти;

*S- -* СКО среднего арифметического диаметра ролика энкодера, мм.

11.5.6 Рассчитать и занести в протокол поверки значение СКО неисключенной систематической погрешности (НСП) 5@, мм, серии измерений диаметра ролика энкодера по формуле:

$$
S_{\Theta} = \frac{\Delta_{\Sigma}}{\sqrt{3}}\tag{20}
$$

где  $\Delta_{\Sigma}$  - абсолютная погрешность штангенциркуля, мм, указанная в протоколе поверки.

11.5.7 Рассчитать и занести в протокол поверки суммарное среднее квадратическое отклонение оценки диаметра ролика энкодера  $S_z$ , мм, по формуле:

$$
S_{\Sigma} = \sqrt{S_{\Theta}^2 + S_{\bar{x}}^2} \tag{21}
$$

где *SQ-* среднее квадратическое отклонение НСП серии измерений диаметра ролика энкодера, мм;

 $S_z$  – СКО среднего арифметического диаметра ролика энкодера, мм.

11.5.8 Рассчитать и занести в протокол поверки значение абсолютной погрешности Д, мм, серии измерений диаметра ролика энкодера по формуле:

$$
\Delta = K \cdot S_{\Sigma} \tag{22}
$$

где *К -* коэффициент, зависящий от соотношения случайной составляющей погрешности и НСП, который рассчитывается по формуле:

$$
K = \frac{\varepsilon + \Delta_{\Sigma}}{S_{\overline{x}} + S_{\Theta}},\tag{23}
$$

где *8 -* доверительные границы случайной погрешности оценки диаметра ролика энкодера, мм;

*Az-* абсолютная погрешность штангенциркуля, мм, указанная в свидетельстве о поверке (протоколе поверки);

*S- -* СКО среднего арифметического диаметра ролика энкодера, мм;

*SQ-* среднее квадратическое отклонение НСП серии измерений диаметра ролика энкодера, мм.

11.5.9 Рассчитать и занести в протокол поверки длину окружности ролика энкодера по формуле:

$$
L = \pi \cdot \overline{d},\tag{24}
$$

где *d -* среднее арифметическое значение измерений диаметра ролика энкодера, мм; *л -* константа 3,14159.

11.5.10 Рассчитать количество оборотов ролика энкодера, необходимое для измерения расстояния 5000 мм:

$$
n = \frac{5000}{L},\tag{25}
$$

где *L -* длина окружности ролика энкодера, мм.

11.5.11 Рассчитанное значение количества оборотов ролика энкодера *п* округлить в большую сторону до целого числа.

11.5.12 Рассчитать количество оборотов ролика энкодера, необходимое для проезда по расстоянию 1000 мм:

$$
m = \frac{1000}{L},\tag{26}
$$

где *L* - длина окружности ролика энкодера, мм.

11.5.13 Рассчитанное значение количества оборотов ролика энкодера *т* округлить в большую сторону до целого числа.

11.5.14 Рассчитать значение длины для параметра «Калибровочный путь:»:

$$
k = L \cdot m,\tag{27}
$$

где *L -* длина окружности ролика энкодера, мм

*т* - целое число количества оборотов ролика энкодера *т*

11.5.15 Рассчитать и занести в протокол поверки отклонение рассчитанного значения расстояния до дефекта от показаний дефектоскопа A*Ln,* мм, для каждого измерения по формуле:

$$
\Delta L_3 = L_3 - L \cdot n,\tag{28}
$$

где *Ьэ -* значение расстояния до дефекта измеренное дефектоскопом, мм;

*L -* длина окружности ролика энкодера, мм;

*п* - число оборотов колеса энкодера.

11.5.16 Рассчитать и занести в протокол поверки абсолютную погрешность измерений расстояния до дефекта энкодером (датчиком пути) A*L,* мм, для каждого измерения по формуле:

$$
\Delta L = \sqrt{\Delta L_{\beta}^2 + \Delta^2} \,, \tag{29}
$$

где  $\Delta L_3$  – отклонение от рассчитанного значения расстояния до дефекта, мм;

 $\Delta$  – рассчитанная по формуле (22) абсолютная погрешность измерений диаметра ролика энкодера, мм.

11.5.17 Выбрать максимальное из трех значение абсолютной погрешности измерений расстояния до дефекта энкодером (датчиком пути).

11.5.18 Дефектоскоп считается прошедшим операцию поверки по пункту 10.5 с положительным результатом, если результаты измерений соответствуют таблице 10.

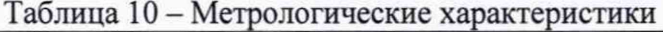

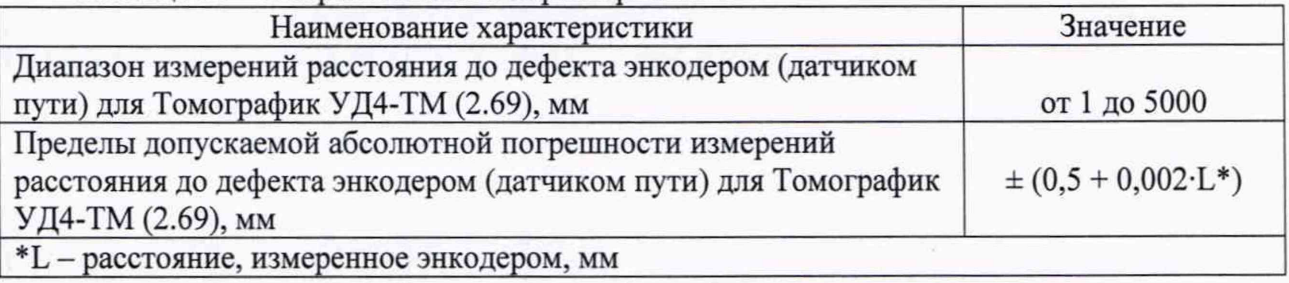

**11.6 Расчет абсолютной погрешности выявления дефектов в виде риски с глубиной в диапазоне от 0,5 до 3,0 мм и шириной 0,1 мм**

11.6.1 Рассчитать и занести в протокол поверки абсолютную погрешность выявления дефектов в виде риски с глубиной в диапазоне от 0,5 до 3,0 мм и шириной 0,1 мм по формуле:

$$
\Delta H_z = H_{z1} - H_{z2},\tag{30}
$$

где *Н л -* значение глубины выявляемой риски меры с пересечением порогового уровня, мм;

*Н г1 -* значение глубины выявляемой риски меры без пересечения порогового уровня, мм.

11.6.2 Дефектоскоп считается прошедшим операцию поверки по пункту 10.6 с положительным результатом, если абсолютная погрешность выявления дефектов в виде риски с глубиной в диапазоне от 0,5 до 3,0 мм и шириной 0,1 мм не превышает  $\pm$  2 мм.

11.7 Дефектоскоп считается прошедшим поверку с положительным результатом и допускается к применению, если все операции поверки пройдены с положительным результатом. В ином случае, дефектоскоп считается прошедшим поверку с отрицательным результатом и не допускается к применению.

#### **12 Оформление результатов поверки**

12.1 Результаты поверки оформляются протоколом поверки. Рекомендуемая форма протокола поверки приведена в приложении А. Протокол может храниться на электронных носителях.

12.2 При положительных результатах поверки по заявлению владельца средства измерений может быть оформлено свидетельство о поверке в установленной форме.

12.3 При отрицательных результатах поверки по заявлению владельца средства измерений может быть оформлено извещение о непригодности в установленной форме с указанием причин непригодности.

12.4 Сведения о результатах поверки (как положительные, так и отрицательные) передаются в Федеральный информационный фонд по обеспечению единства измерений.

Разработчики:

Начальник отдела ФГУП «ВНИИОФИ»

Инженер 1 категории ФГУП «ВНИИОФИ»

 $\frac{1}{\sqrt{2\pi}}$ 

Л Иванов

А Крайнов

## **ПРИЛОЖЕНИЕ А** (рекомендуемое) ФОРМА ПРОТОКОЛА ПОВЕРКИ

## ПРОТОКОЛ первичной/периодической поверки №

Средство измерений: Заводской номер: Польза и польза в том на польза и польза и польза и польза и польза и польза и польза и польз Год выпуска: Состав: Принадлежащее: Поверено в соответствии с методикой поверки: При следующих значениях влияющих факторов: Температура окружающей среды \_\_\_\_\_\_; Атмосферное давление  $\overline{\phantom{a}}$ Атмосферное давление<br>Относительная влажность Напряжение переменного тока Частота переменного тока С применением эталонов: Результаты поверки: А.1 Внешний осмотр А.2 Проверка идентификации ПО А.3 Опробование

А.4 Результаты определения метрологических характеристик:

10.1 Определение диапазона и абсолютной погрешности измерений длительности временных интервалов

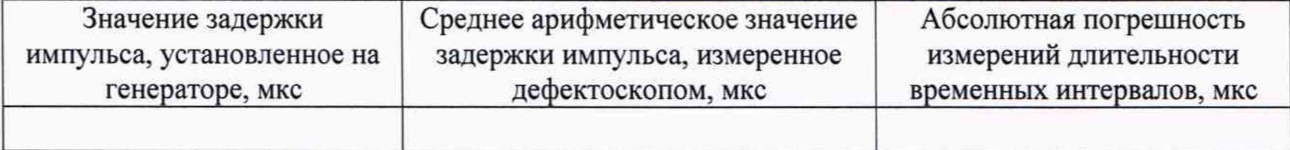

10.2 Определение диапазона и абсолютной погрешности измерений отношений амплитуд сигналов на входе приемника

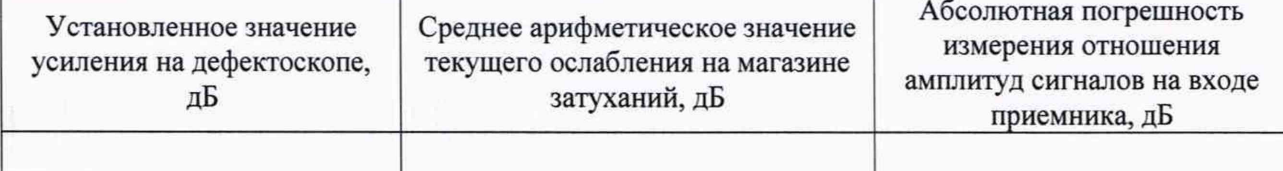

#### 10.3 Определение диапазона и абсолютной погрешности измерений толщины (по стали)

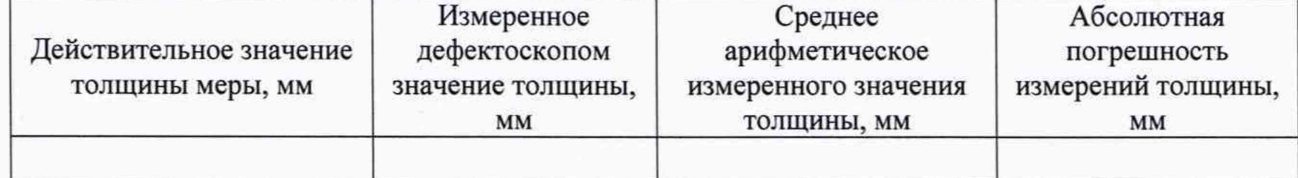

# 10.4 Определение диапазона и абсолютной погрешности измерений толщины (по стали)

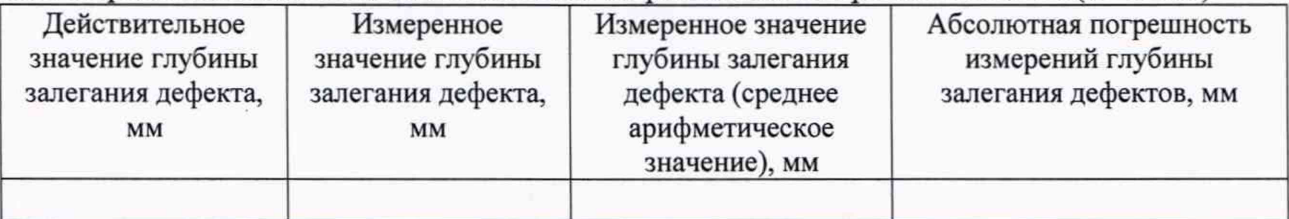

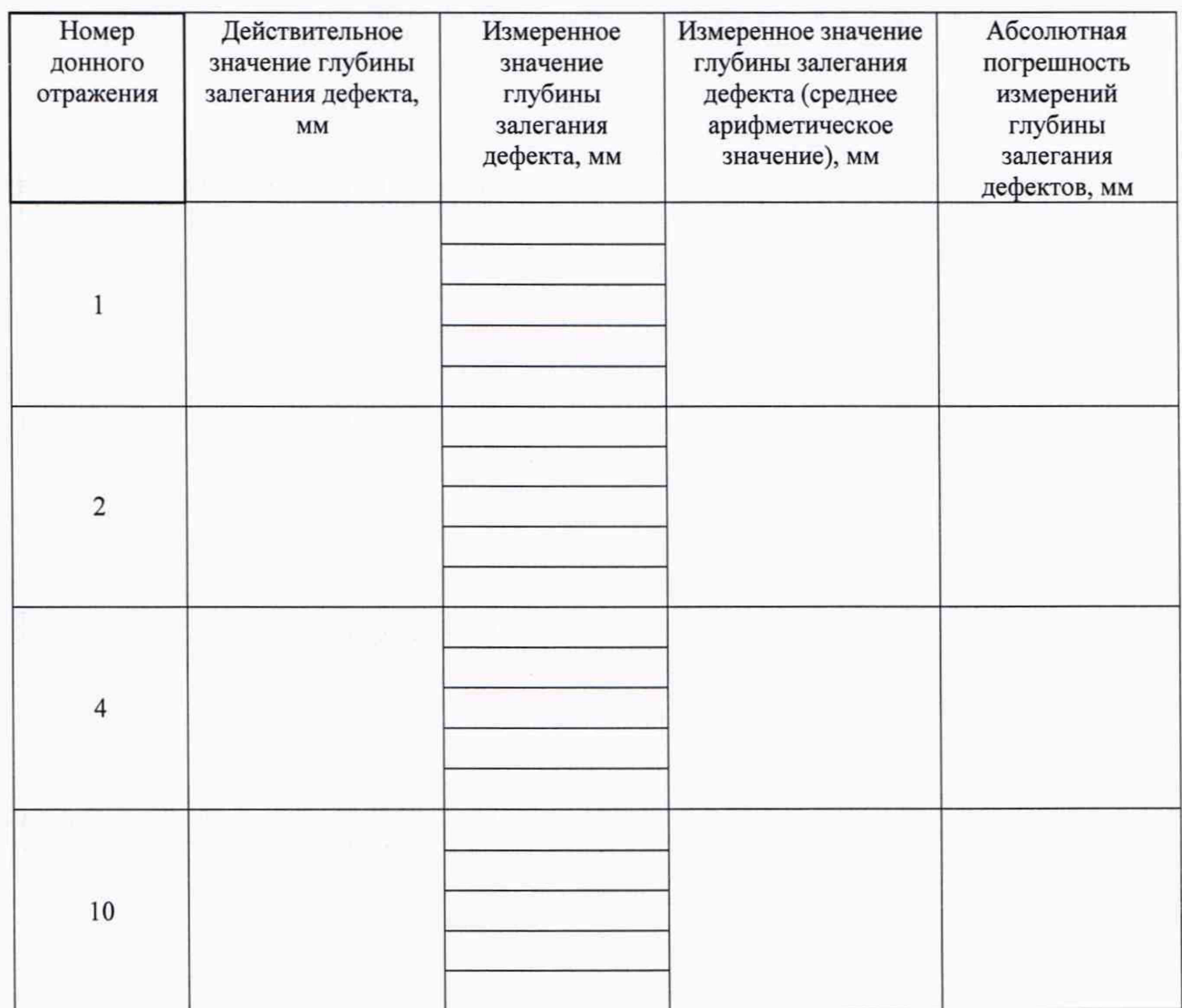

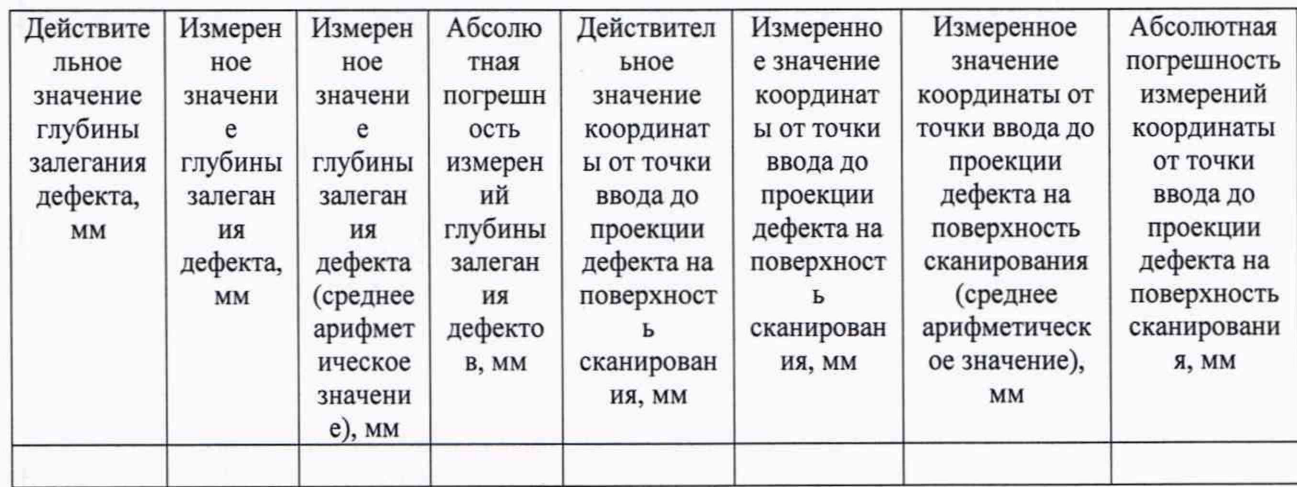

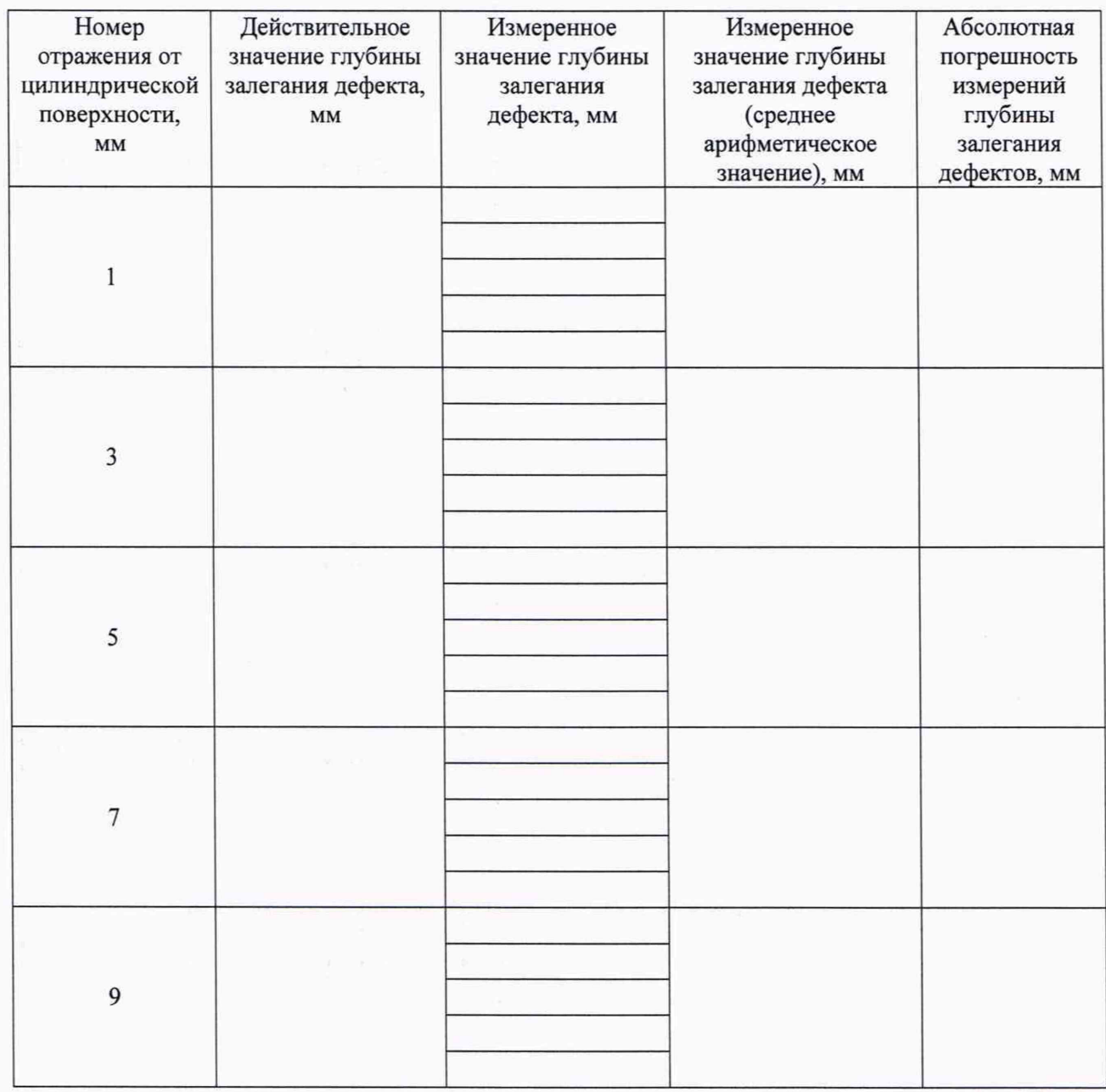

10.5 Определение диапазона и абсолютной погрешности измерений расстояния до дефекта энкодером (датчиком пути) $\blacksquare$ 

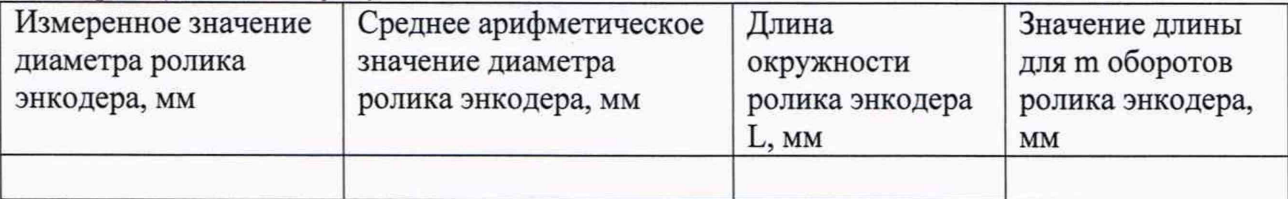

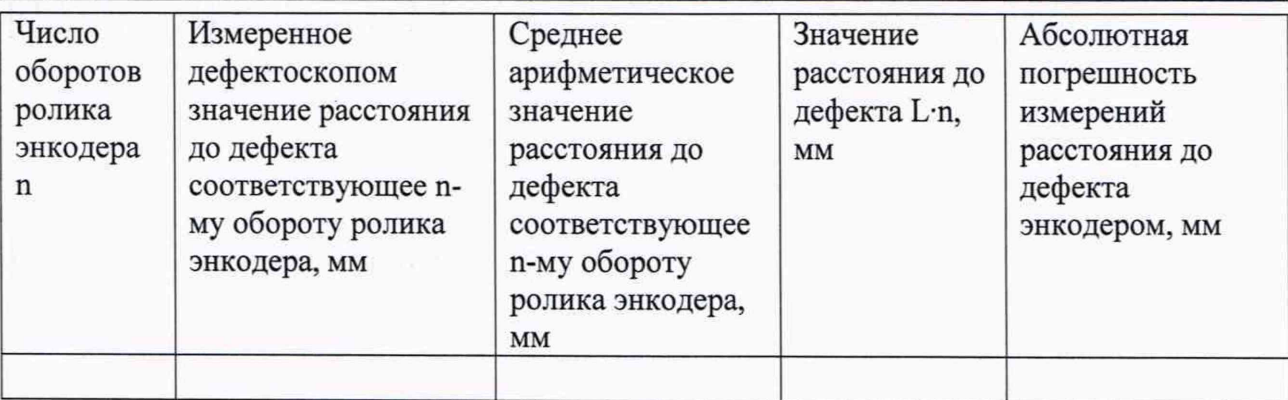

Заключение:

Средство измерений признать пригодном (или непригодным) для применения

 $\label{eq:2} \frac{1}{\sqrt{2}}\left( \frac{1}{\sqrt{2}}\right) \left( \frac{1}{\sqrt{2}}\right) \left( \frac{1}{\sqrt{2}}\right) \left( \frac{1}{\sqrt{2}}\right) \left( \frac{1}{\sqrt{2}}\right) \left( \frac{1}{\sqrt{2}}\right) \left( \frac{1}{\sqrt{2}}\right) \left( \frac{1}{\sqrt{2}}\right) \left( \frac{1}{\sqrt{2}}\right) \left( \frac{1}{\sqrt{2}}\right) \left( \frac{1}{\sqrt{2}}\right) \left( \frac{1}{\sqrt{2}}\right) \left( \frac{1}{\sqrt{$ 

Поверитель: Подпись

 $\sqrt{ }$ ФИО